### **Inspiron 23 Servis El Kitabı**

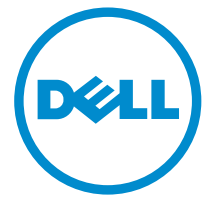

**Bilgisayar Modeli: Inspiron 2350 Resmi Model: W07C Resmi Tip: W07C002**

### **Notlar, Dikkat Edilecek Noktalar ve Uyarılar**

**NOT:** NOT, bilgisayarınızı daha iyi kullanmanızı sağlayan önemli bilgileri anlatır.

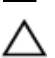

**DİKKAT: DİKKAT, donanımda olabilecek hasarları ya da veri kaybını belirtir ve bu sorunun nasıl önleneceğini anlatır.**

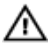

**UYARI: UYARI, meydana gelebilecek olası maddi hasar, kişisel yaralanma veya ölüm tehlikesi anlamına gelir.**

**Telif hakkı © 2014 Dell Inc. Tüm hakları saklıdır.** Bu ürün, A.B.D. ve uluslararası telif hakkı ve fikri mülkiyet yasaları tarafından korunmaktadır. Dell™ ve Dell logosu, Amerika Birleşik Devletleri ve/veya diğer ülkelerde, Dell Inc.'e ait ticari markalardır. Burada adı geçen diğer tüm markalar ve isimler, ilgili firmaların ticari markalarıdır.

2014 - 10

Rev. A00

# İçindekiler

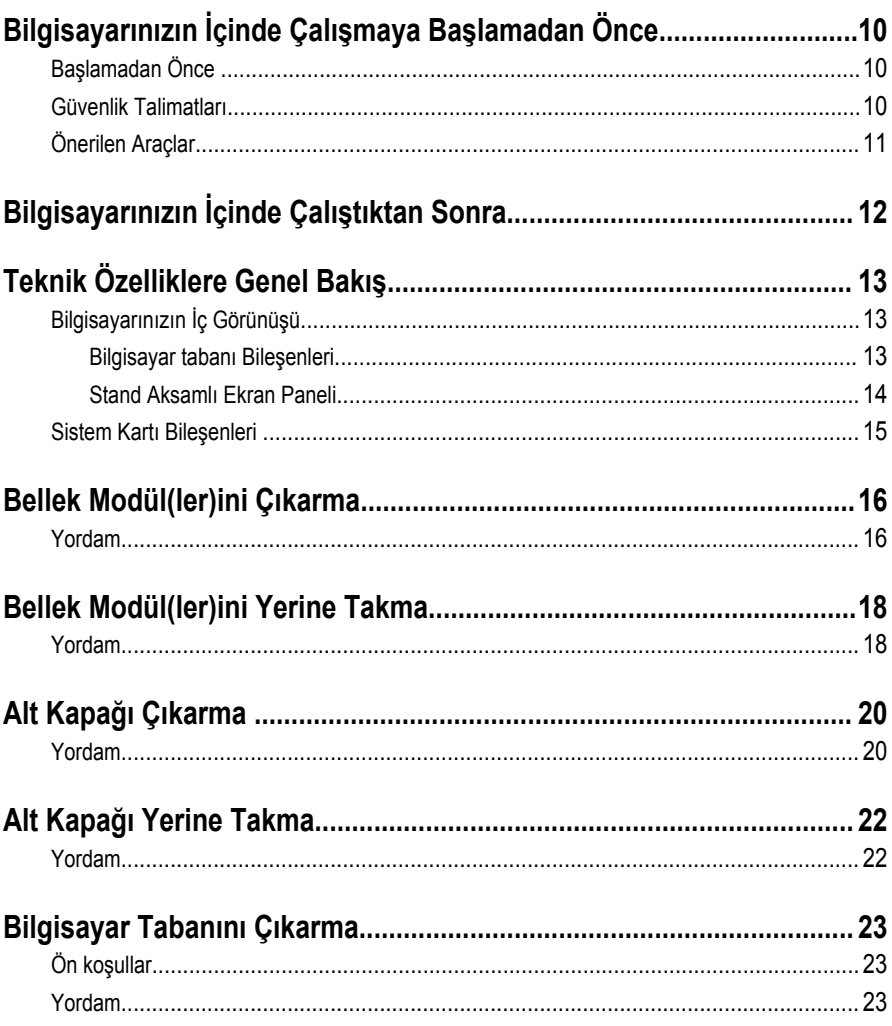

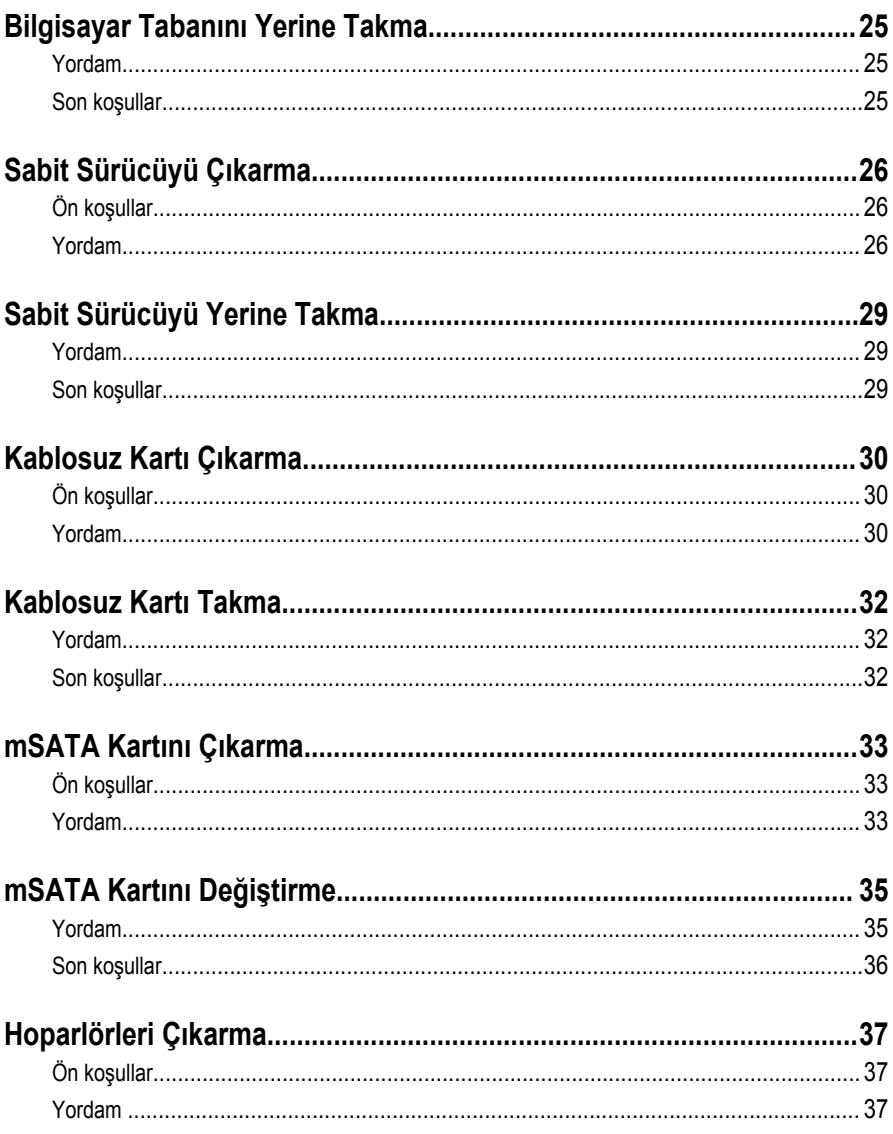

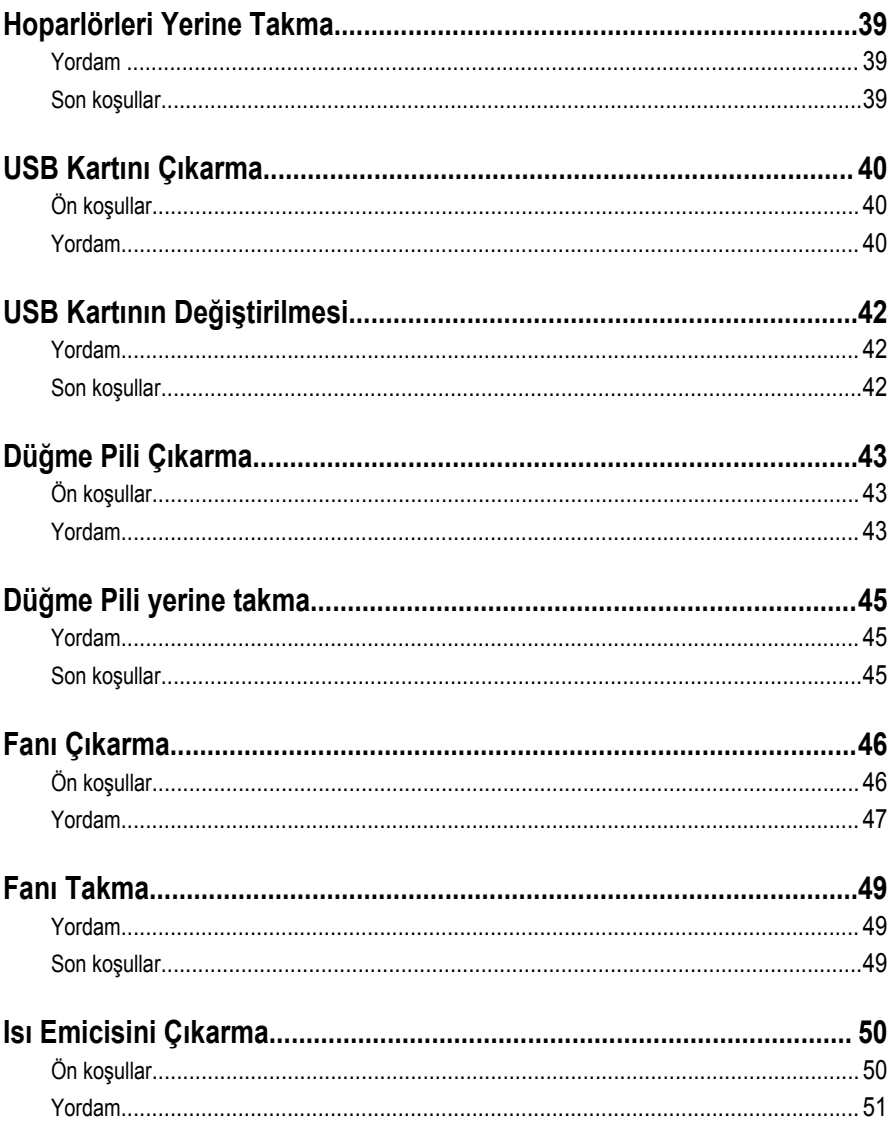

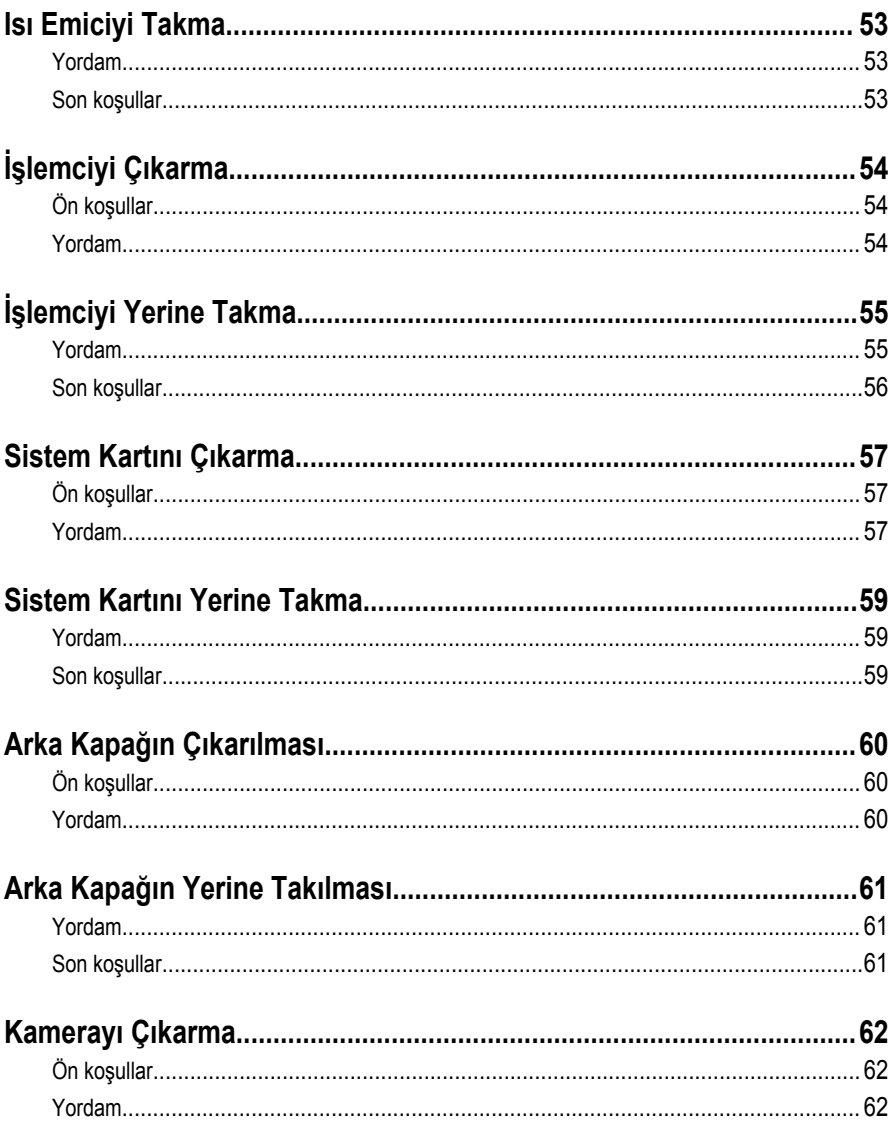

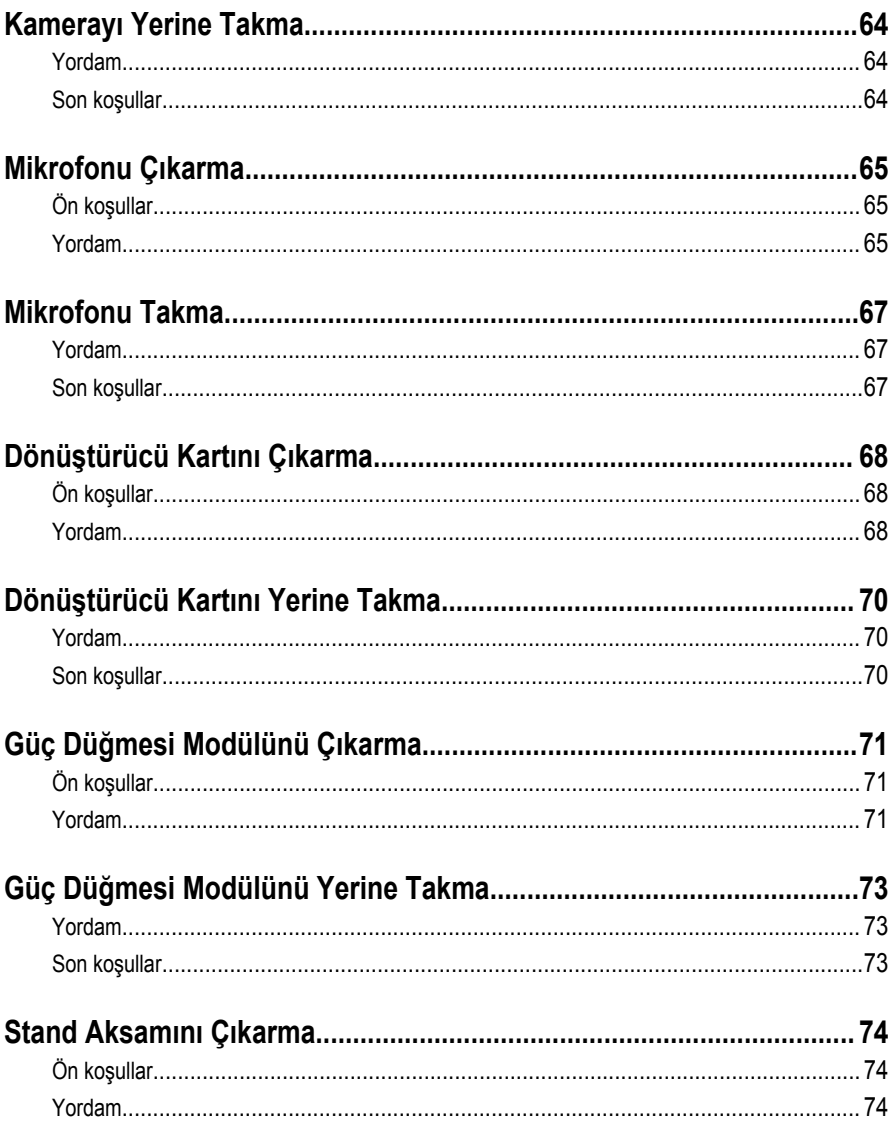

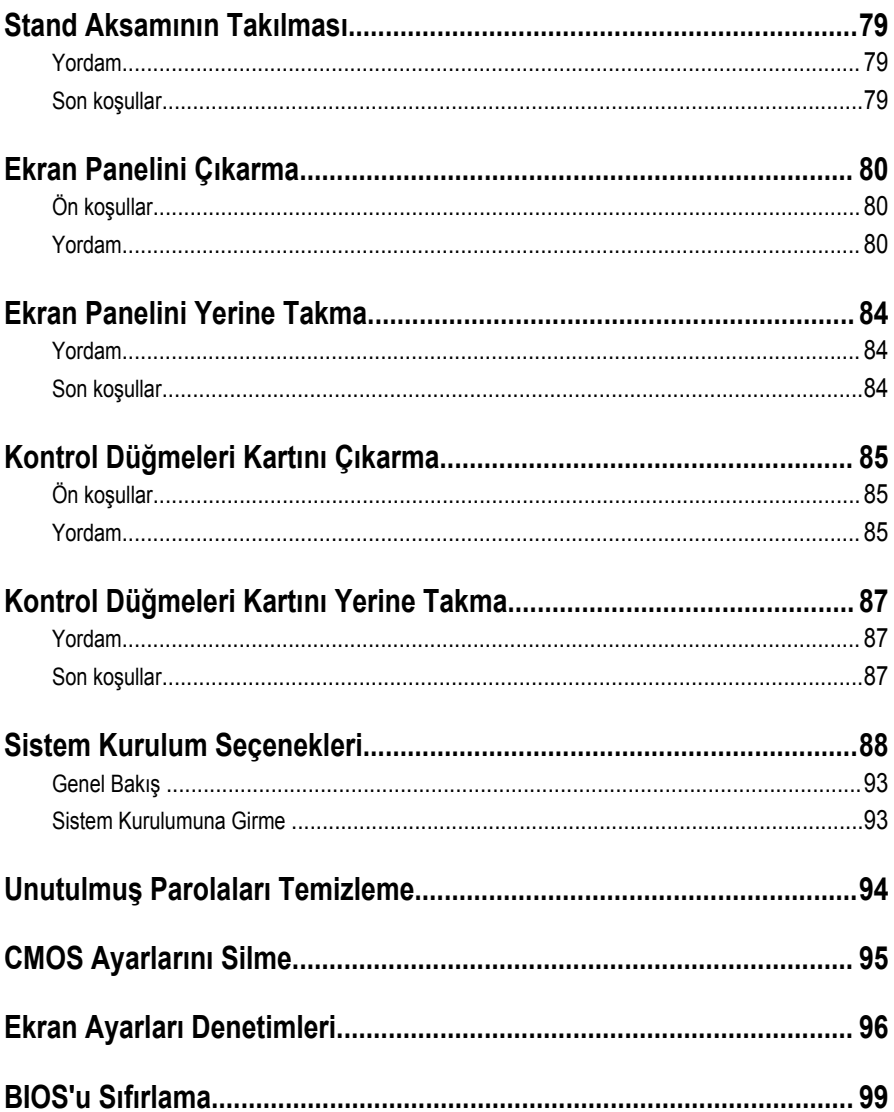

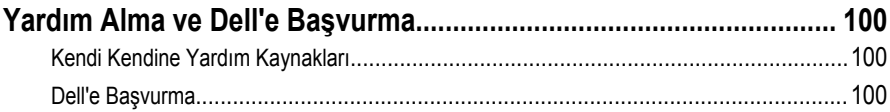

### <span id="page-9-0"></span>**Bilgisayarınızın İçinde Çalışmaya Başlamadan Önce**

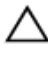

**DİKKAT: Bileşenlere ve kartlara zarar gelmesini önlemek için, bunları kenarlarından tutun ve pimlere ve kontaklara dokunmaktan kaçının.**

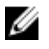

**NOT:** Sipariş ettiğiniz yapılandırmaya bağlı olarak bu belgedeki resimler sizin bilgisayarınızdan farklı olabilir.

### **Başlamadan Önce**

- **1** Tüm açık dosyaları kaydedip kapatın ve tüm açık uygulamalardan çıkın.
- **2** Bilgisayarınızı kapatın.
	- Windows 8.1: **Başlat** ekranında güç simgesine → **Kapat**tıklayın veya dokunun.
	- Windows 7: **(Başlat)** → **(Kapat)** öğelerine tıklayın veya dokunun.

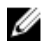

**NOT:** Farklı bir işletim sistemi kullanıyorsanız, kapatma ile ilgili talimatlar için, işletim sisteminizin dokümanlarına bakın.

- **3** Bilgisayarınızı ve tüm bağlı aygıtları elektrik prizlerinden çıkarın.
- **4** Tüm telefon kablolarını, ağ kablolarını vb. araçları bilgisayarınızdan ayırın.
- **5** Klavye, fare, ekran vb. tüm ekli cihazları ve çevre birimleri bilgisayarınızdan ayırın.
- **6** Bilgisayarınızda bulunan ortam kartlarını ve optik sürücüleri çıkarın.
- **7** Bilgisayarın fişini çektikten sonra, sistem kartını topraklamak için güç düğmesine basın ve yaklaşık 5 saniye basılı tutun.

#### **DİKKAT: Ekranın çizilmesini önlemek için bilgisayarı düz, yumuşak ve temiz bir yüzeye yerleştirin.**

**8** Bilgisayarı ters çevirin.

### **Güvenlik Talimatları**

Bilgisayarınızı olası hasarlardan korumak ve kendi kişisel güvenliğinizi sağlamak için aşağıdaki güvenlik ilkelerini kullanın.

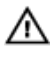

**UYARI: Bilgisayarınızın içinde çalışmadan önce bilgisayarınızla gönderilen güvenlik bilgilerini okuyun. Daha fazla en iyi güvenlik uygulamaları bilgileri için dell.com/ regulatory\_compliance adresindeki Yasal Uygunluk ana sayfasına bakın.**

<span id="page-10-0"></span>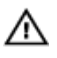

**UYARI: Bilgisayar kapağını veya panellerini açmadan önce tüm güç kaynaklarını çıkarın. Bilgisayarınızın içinde çalışmayı bitirdikten sonra, güç kaynağına bağlamadan önce tüm kapakları, panelleri ve vidaları yeniden takın.**

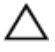

**DİKKAT: Bilgisayarınıza zarar gelmesini önlemek için, çalışma yüzeyinin düz ve temiz olduğundan emin olun.**

**DİKKAT: Bileşenlere ve kartlara zarar gelmesini önlemek için, bunları kenarlarından tutun ve pimlere ve kontaklara dokunmaktan kaçının.**

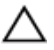

**DİKKAT: Bilgisayar kapağını çıkarmak ve bilgisayarın içindeki herhangi bir bileşene erişmek için sadece sertifikalı bir servis teknisyeni yetkilidir. Bilgisayarın içinde çalışmak ve elektrostatik deşarja karşı korunmak için alınacak güvenlik önlemleriyle ilgili tam bilgi almak amacıyla güvenlik talimatlarına bakın.**

**DİKKAT: Bilgisayarınızın içindeki herhangi bir şeye dokunmadan önce, bilgisayarın arkasındaki metal gibi boyanmamış metal bir yüzeye dokunarak kendinizi topraklayın. Çalışırken, dahili bileşenlere zarar verebilecek olan statik elektriği dağıtmak için düzenli olarak boyanmamış metal yüzeylere dokunun.**

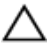

**DİKKAT: Bir kabloyu çıkarırken, kablonun kendisinden değil, konnektör veya çekme tırnağı üzerinden çıkarın. Bazı kablolarda, kabloyu çıkarmadan önce açmanız gereken kilitleme tırnakları veya kelebek vidalar bulunur. Kabloları çıkarırken, konnektör kartlarının eğilmesini önlemek için kabloları aynı şekilde hizalayın. Kabloları takarken bağlantı noktaları ve konnektörlerin düzgün konumlu ve hizalanmış olduklarını kontrol edin.**

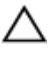

**DİKKAT: Ağ kablosunu çıkarmak için, önce kabloyu bilgisayarınızdan ve ardından ağ aygıtından çıkarın.**

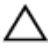

**DİKKAT: Takılı kartı ortam kartı okuyucusundan basarak çıkarın.**

### **Önerilen Araçlar**

Bu belgedeki prosedürler için aşağıdaki araçlar gerekebilir:

- Philips tornavida
- Düz uçlu tornavida
- Plastik çubuk

### <span id="page-11-0"></span>**Bilgisayarınızın İçinde Çalıştıktan Sonra**

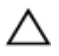

**DİKKAT: Serbest kalmış veya gevşemiş vidaları bilgisayarınızın içinde bırakmak bilgisayarınıza ciddi şekilde zarar verebilir.**

- **1** Tüm vidaları yerlerine takın ve bilgisayarınızın içine kaçmış vida kalmadığından emin olun.
- **2** Bilgisayarınızda çalışmadan önce çıkardığınız tüm harici cihazları, çevre birimlerini ve kabloları yerlerine takın.
- **3** Bilgisayarınızda çalışmadan önce çıkardığınız tüm ortam kartlarını, diskleri ve diğer parçaları yerlerine takın.
- **4** Bilgisayarınızı ve tüm bağlı aygıtları elektrik prizlerine takın.
- **5** Bilgisayarınızı açın.

# <span id="page-12-0"></span>**Teknik Özelliklere Genel Bakış**

**UYARI: Bilgisayarınızın içinde çalışmadan önce, bilgisayarınızla birlikte verilen güvenlik bilgilerini okuyun ve [Bilgisayarınızın](#page-9-0) İçinde Çalışmadan Önce bölümündeki adımları takip edin. Bilgisayarınızın içinde çalıştıktan sonra, [Bilgisayarınızın](#page-11-0) İçinde Çalıştıktan Sonra bölümündeki talimatları izleyin. Ek güvenlik en iyi uygulama bilgileri için dell.com/regulatory\_compliance adresindeki Yasal Uygunluk ana sayfasına bakın.** 

### **Bilgisayarınızın İç Görünüşü**

Bu bölüm, bilgisayar tabanı ve ekran panelindeki bileşenleri listeler.

#### **Bilgisayar tabanı Bileşenleri**

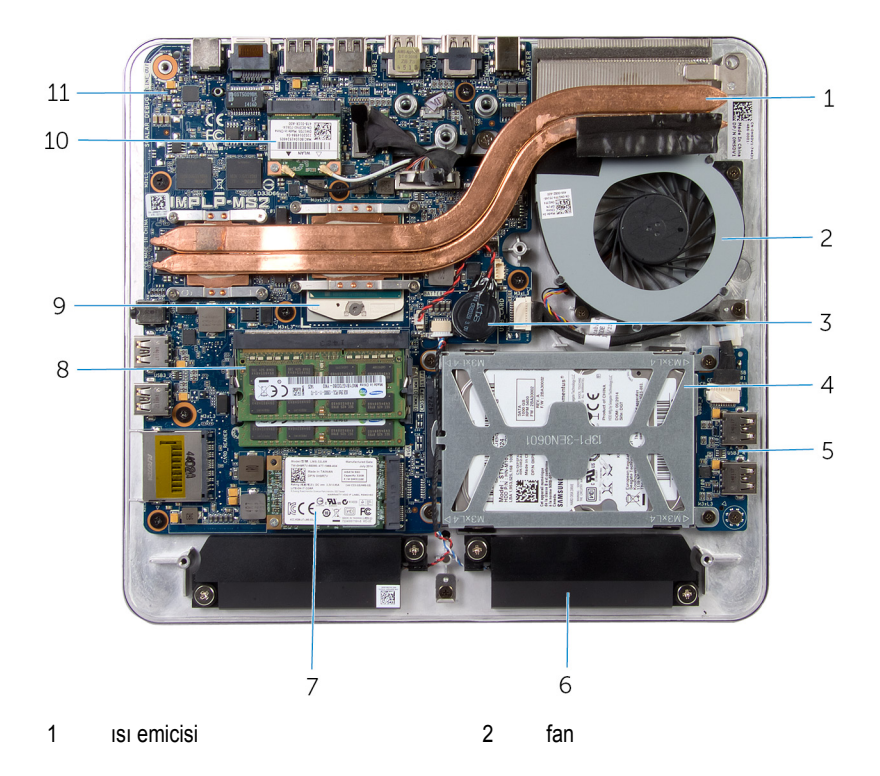

- 
- 
- 
- 
- sistem kartı

#### **Stand Aksamlı Ekran Paneli**

- <span id="page-13-0"></span>düğme pil 4 sabit sürücü aksamı
- USB kartı 6 hoparlörler (2)
- mSATA kartı 8 bellek modülleri (2)
- işlemci 10 kablosuz-mini kart

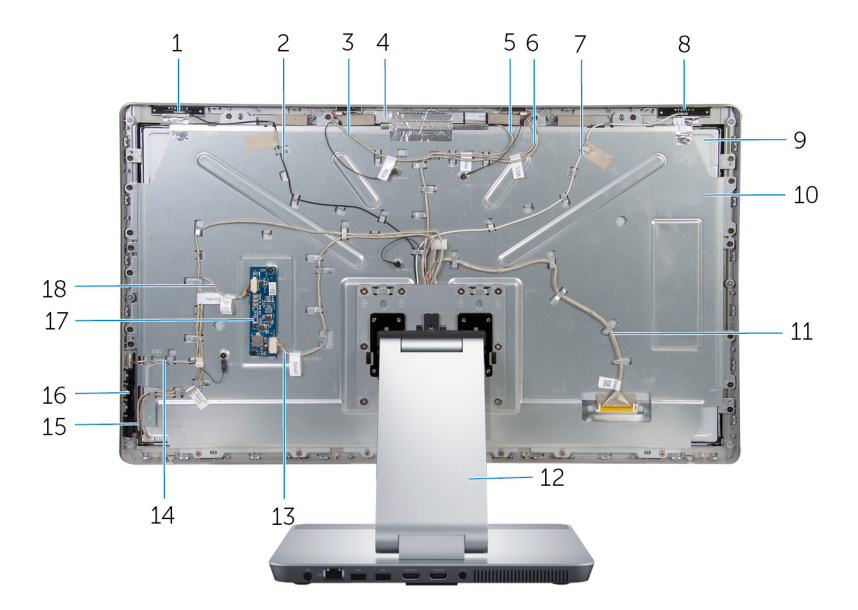

- 
- sağ mikrofon kablosu 4 kamera aksamı
- 
- ana anten kablosu 8 ana anten
- 
- 11 ekran kablosu 12 ayak
- 
- kontrol düğmeleri kartı kablosu 16 kontrol düğmeleri kartı
- 
- yardımcı anten 2 yardımcı anten kablosu
	-
- kamera kablosu 6 sol mikrofon kablosu
	-
- 9 ekran paneli 10 ekran paneli braketi
	-
- dönüştürücü kartı kablosu 14 güç düğmesi kartı kablosu
	-
- 17 dönüştürücü kartı 18 ekran arka ışığı kablosu

#### <span id="page-14-0"></span>**Sistem Kartı Bileşenleri**

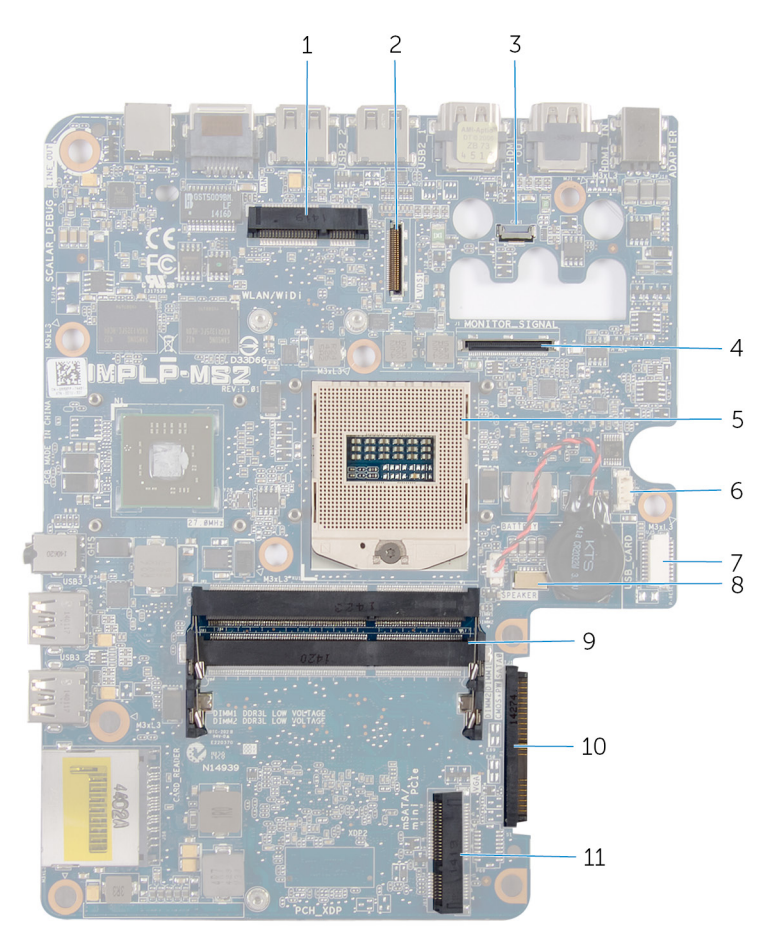

- kablosuz kart yuvası (WLAN/WiDi) 2 ekran kablosu konnektörü (LVDS)
- 
- 
- USB-kartı kablo konektörü (USB\_CARD) 8 hoparlör kablosu konnektörü
- bellek modülü yuvası (DDR3L) 10 sabit sürücü konnektörü (HDD)
- mSATA-kartı yuvası (mSATA)
- 
- kamera kablosu konnektörü 4 ekran arka ışığı kablo konnektörü (MONITOR\_SIGNAL)
- işlemci soketi 6 fan kablosu konnektörü

(SPEAKER)

# <span id="page-15-0"></span>**Bellek Modül(ler)ini Çıkarma**

**UYARI: Bilgisayarınızın içinde çalışmadan önce, bilgisayarınızla birlikte verilen güvenlik bilgilerini okuyun ve [Bilgisayarınızın](#page-9-0) İçinde Çalışmadan Önce bölümündeki adımları takip edin. Bilgisayarınızın içinde çalıştıktan sonra, [Bilgisayarınızın](#page-11-0) İçinde Çalıştıktan Sonra bölümündeki talimatları izleyin. Ek güvenlik en iyi uygulama bilgileri için dell.com/regulatory\_compliance adresindeki Yasal Uygunluk ana sayfasına bakın.** 

### **Yordam**

- **1** Bellek modülü kapağını alt kapağa sabitleyen tutucu vidayı gevşetin.
- **2** Bellek modülü kapağını kaydırarak taban kapağından kaldırın.

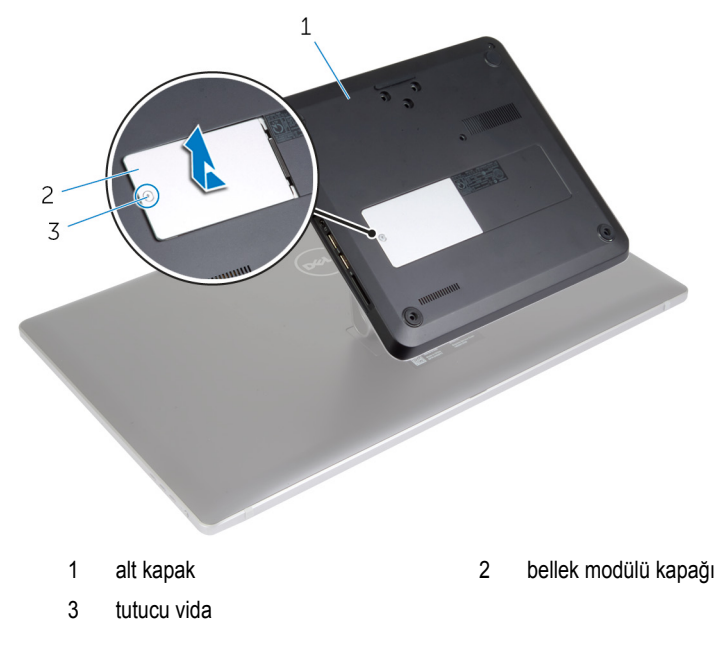

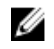

**NOT:** Bellek modülü yanlışlıkla kayıp bilgisayar tabanına düşerse, bellek modülünü almak için alt kapağı çıkarın. Bkz. "Taban [Kapağının](#page-19-0) Çıkarılması".

**3** Parmak uçlarınızı kullanarak, bellek modülü konnektörünün her iki ucundaki emniyet klipslerini bellek modülü çıkana kadar ayırın.

Bellek modülünü bellek modülü yuvasından çıkarın.

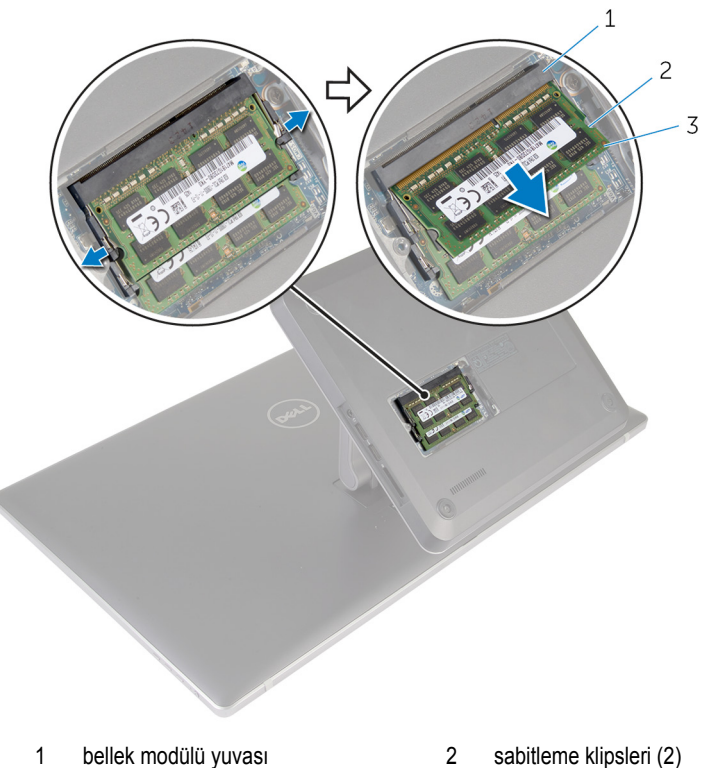

- 
- bellek modülü

# <span id="page-17-0"></span>**Bellek Modül(ler)ini Yerine Takma**

**UYARI: Bilgisayarınızın içinde çalışmadan önce, bilgisayarınızla birlikte verilen**   $\wedge$ **güvenlik bilgilerini okuyun ve [Bilgisayarınızın](#page-9-0) İçinde Çalışmadan Önce bölümündeki adımları takip edin. Bilgisayarınızın içinde çalıştıktan sonra, [Bilgisayarınızın](#page-11-0) İçinde Çalıştıktan Sonra bölümündeki talimatları izleyin. Ek güvenlik en iyi uygulama bilgileri için dell.com/regulatory\_compliance adresindeki Yasal Uygunluk ana sayfasına bakın.** 

#### **Yordam**

Ø

**NOT:** Tek bir bellek modülü takıyorsanız, bellek modülünü DIMM1 etiketli bellek modülü yuvasına yerleştirin.

**1** Bellek modülünün üstündeki çentiği, bellek modülü yuvasındaki tırnakla hizalayın.

Bellek modülünü bellek modülü yuvasına yerleştirin ve yerine oturana kadar bellek modülünü aşağıya doğru bastırın.

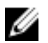

**NOT:** Tık sesi duymazsanız, bellek modülünü çıkarıp yeniden takın.

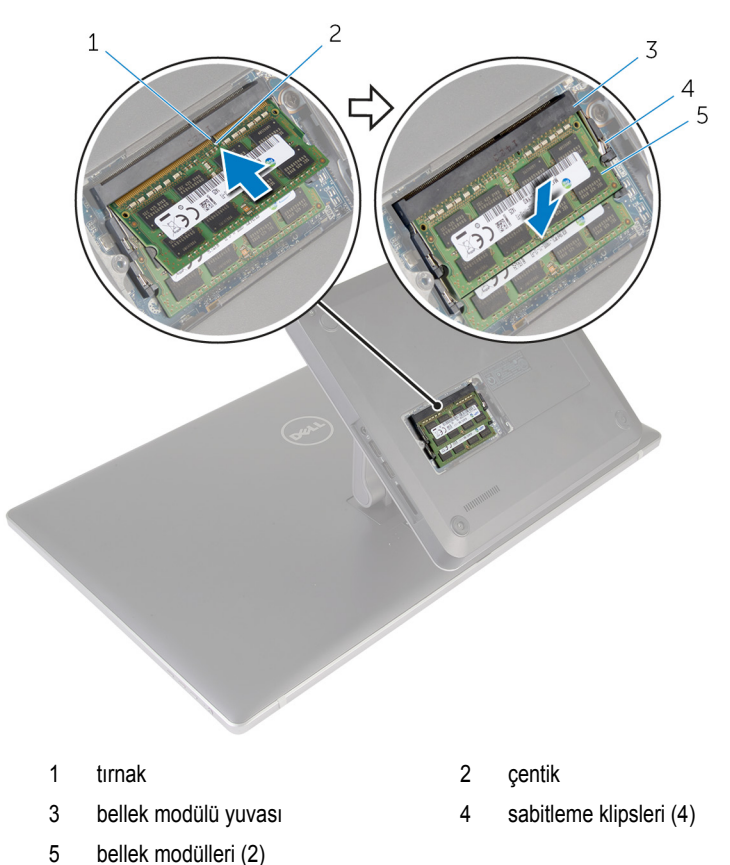

- Bellek modülü kapağındaki tırnakları alt kapaktaki yuvalara yerleştirin ve bellek modülü kapağını yerine oturtun.
- Bellek modülü kapağını alt kapağa sabitleyen tutucu vidayı sıkın.

# <span id="page-19-0"></span>**Alt Kapağı Çıkarma**

**UYARI: Bilgisayarınızın içinde çalışmadan önce, bilgisayarınızla birlikte verilen güvenlik bilgilerini okuyun ve [Bilgisayarınızın](#page-9-0) İçinde Çalışmadan Önce bölümündeki adımları takip edin. Bilgisayarınızın içinde çalıştıktan sonra, [Bilgisayarınızın](#page-11-0) İçinde Çalıştıktan Sonra bölümündeki talimatları izleyin. Ek güvenlik en iyi uygulama bilgileri için dell.com/regulatory\_compliance adresindeki Yasal Uygunluk ana sayfasına bakın.** 

#### **Yordam**

- **1** Alt kapağı bilgisayar tabanına sabitleyen vidaları çıkarın.
- **2** Alt kapağı bilgisayar tabanına sabitleyen tutucu vidayı gevşetin.

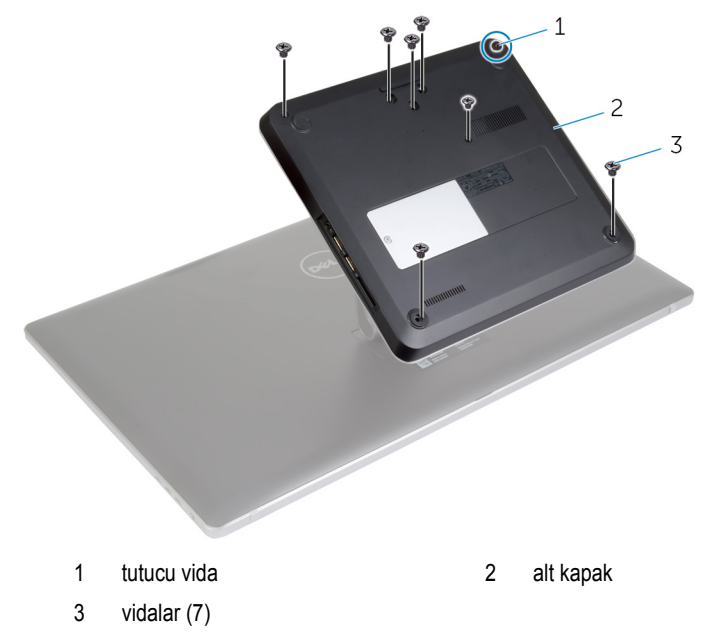

**3** Sağ taraftan başlayarak, alt kapağı kaldırıp sistem kartındaki bağlantı noktalarını alt kapağın üzerindeki yuvalardan serbest bırakın.

Alt kapağı bilgisayar tabanından kaldırın.

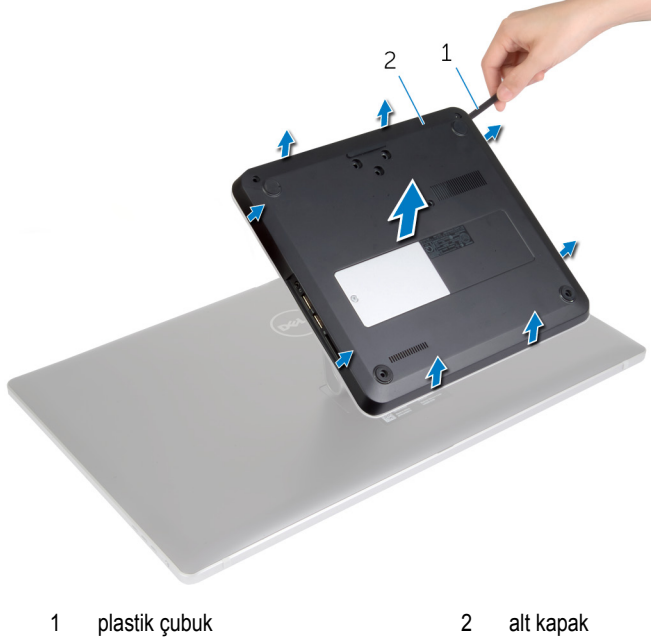

# <span id="page-21-0"></span>**Alt Kapağı Yerine Takma**

**UYARI: Bilgisayarınızın içinde çalışmadan önce, bilgisayarınızla birlikte verilen**  ∧ **güvenlik bilgilerini okuyun ve [Bilgisayarınızın](#page-9-0) İçinde Çalışmadan Önce bölümündeki adımları takip edin. Bilgisayarınızın içinde çalıştıktan sonra, [Bilgisayarınızın](#page-11-0) İçinde Çalıştıktan Sonra bölümündeki talimatları izleyin. Ek güvenlik en iyi uygulama bilgileri için dell.com/regulatory\_compliance adresindeki Yasal Uygunluk ana sayfasına bakın.** 

#### **Yordam**

- **1** Alt kapaktaki yuvaları sistem kartındaki bağlantı noktalarına kaydırın ve alt kapağı yerine oturtun.
- **2** Alt kapağı bilgisayar tabanına sabitleyen vidaları yerine takın.
- **3** Alt kapağı bilgisayar tabanına sabitleyen tutucu vidayı sıkın.

# <span id="page-22-0"></span>**Bilgisayar Tabanını Çıkarma**

**UYARI: Bilgisayarınızın içinde çalışmadan önce, bilgisayarınızla birlikte verilen güvenlik bilgilerini okuyun ve [Bilgisayarınızın](#page-9-0) İçinde Çalışmadan Önce bölümündeki adımları takip edin. Bilgisayarınızın içinde çalıştıktan sonra, [Bilgisayarınızın](#page-11-0) İçinde Çalıştıktan Sonra bölümündeki talimatları izleyin. Ek güvenlik en iyi uygulama bilgileri için dell.com/regulatory\_compliance adresindeki Yasal Uygunluk ana sayfasına bakın.** 

### **Ön koşullar**

Alt [kapağı](#page-19-0) çıkarın.

### **Yordam**

- **1** Anten kablolarını kablosuz mini karttan çıkarın.
- **2** Çekme tırnaklarını kullanarak ekran kablolarını sistem kartından çıkarın.

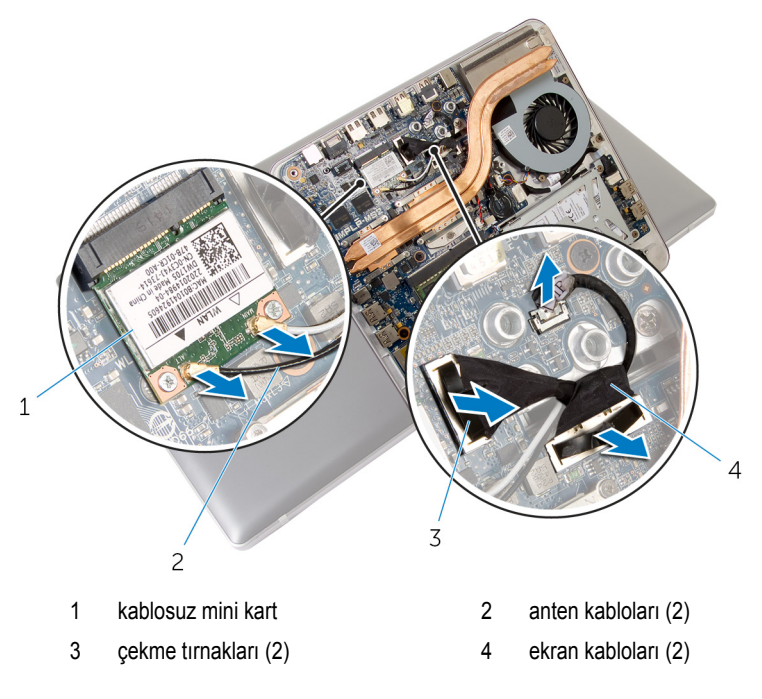

- Bilgisayar tabanını stand aksamına sabitleyen vidaları çıkarın.
- Bilgisayar tabanını hafifçe kaldırarak ekran kablolarını ve anten kablolarını bilgisayar tabanındaki yuvadan kaydırın.
- Bilgisayar tabanını stand aksamından kaldırın.

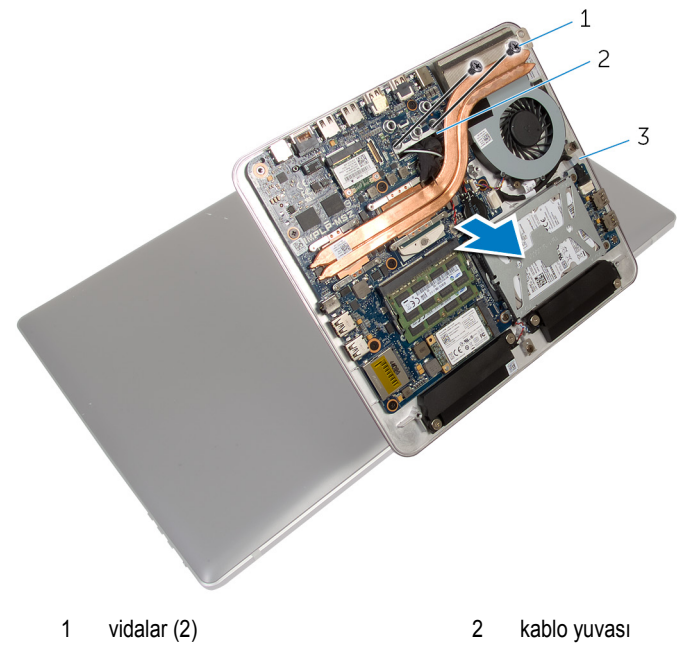

bilgisayar tabanı

# <span id="page-24-0"></span>**Bilgisayar Tabanını Yerine Takma**

**UYARI: Bilgisayarınızın içinde çalışmadan önce, bilgisayarınızla birlikte verilen**   $\wedge$ **güvenlik bilgilerini okuyun ve [Bilgisayarınızın](#page-9-0) İçinde Çalışmadan Önce bölümündeki adımları takip edin. Bilgisayarınızın içinde çalıştıktan sonra, [Bilgisayarınızın](#page-11-0) İçinde Çalıştıktan Sonra bölümündeki talimatları izleyin. Ek güvenlik en iyi uygulama bilgileri için dell.com/regulatory\_compliance adresindeki Yasal Uygunluk ana sayfasına bakın.** 

### **Yordam**

- **1** Ekran kablolarını ve anten kablolarını bilgisayar tabanındaki yuvadan kaydırın.
- **2** Bilgisayar tabanını stand aksamına yerleştirin ve bilgisayar tabanı üzerindeki vida deliklerini stand aksamındaki vida delikleriyle hizalayın.
- **3** Bilgisayar tabanını stand aksamına sabitleyen vidaları yerine takın.
- **4** Ekran kablolarını sistem kartına bağlayın.
- **5** Anten kablolarını kablosuz mini karta bağlayın.

#### **Son koşullar**

Alt [kapağı](#page-21-0) yerine takın.

# <span id="page-25-0"></span>**Sabit Sürücüyü Çıkarma**

**UYARI: Bilgisayarınızın içinde çalışmadan önce, bilgisayarınızla birlikte verilen**  Λ **güvenlik bilgilerini okuyun ve [Bilgisayarınızın](#page-9-0) İçinde Çalışmadan Önce bölümündeki adımları takip edin. Bilgisayarınızın içinde çalıştıktan sonra, [Bilgisayarınızın](#page-11-0) İçinde Çalıştıktan Sonra bölümündeki talimatları izleyin. Ek güvenlik en iyi uygulama bilgileri için dell.com/regulatory\_compliance adresindeki Yasal Uygunluk ana sayfasına bakın.** 

**DİKKAT: Sabit sürücüler hassastır. Sabit sürücüyü tutarken özen gösterin.**

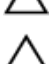

**DİKKAT: Veri kaybını önlemek için, sabit sürücüyü bilgisayar açıkken veya Uyku modundayken çıkarmayın.**

### **Ön koşullar**

- **1** Alt [kapağı](#page-19-0) çıkarın.
- **2** [Bilgisayar](#page-22-0) tabanını çıkarın.

#### **Yordam**

- **1** Hoparlör kablosunu sistem kartından çıkarın.
- **2** Hoparlör kablosu yerleşimini not edin ve kabloyu sabit sürücü aksamındaki yönlendirme kılavuzlarından çıkarın.
- **3** Sabit sürücü aksamını bilgisayar tabanına sabitleyen vidaları çıkarın.

Sabit sürücü aksamını bilgisayar tabanından kaldırarak çıkarın.

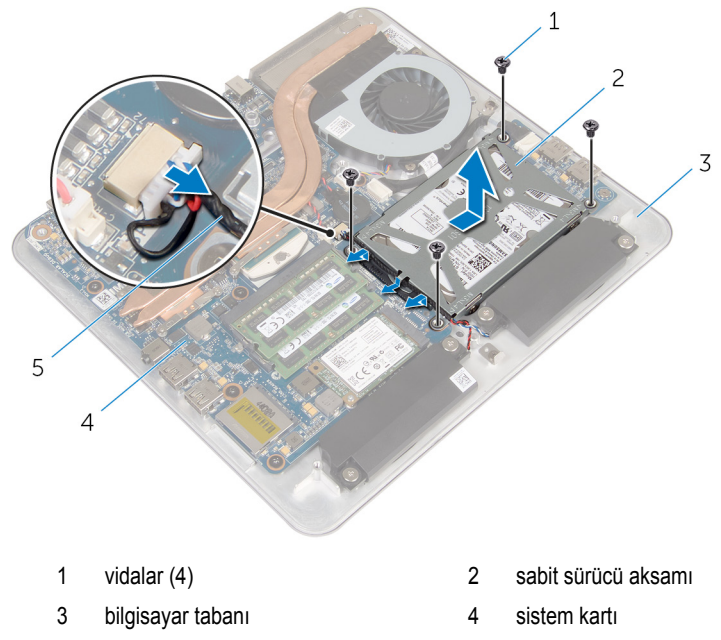

- hoparlör kablosu
- Sabit sürücü dirseğini sabit sürücüye bağlayan vidaları çıkarın.
- Sabit sürücüyü kaldırarak sabit sürücü braketinden çıkarın.

Aracıyı sabit sürücüden çıkarın.

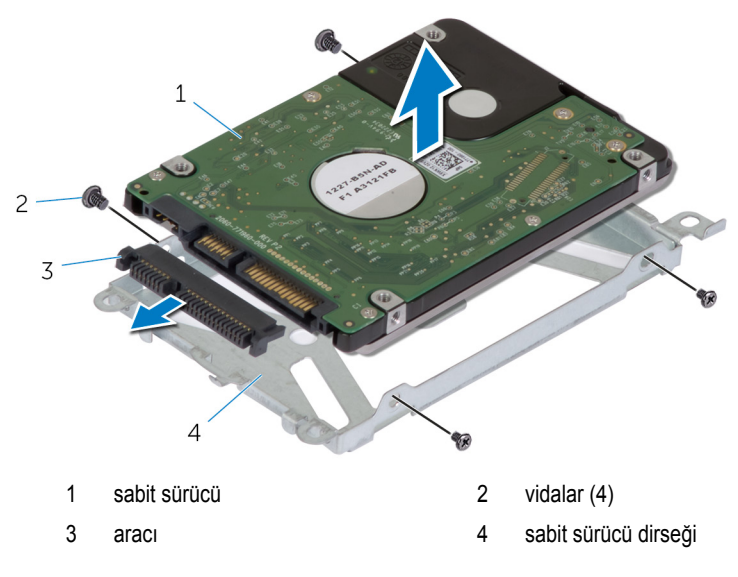

# <span id="page-28-0"></span>**Sabit Sürücüyü Yerine Takma**

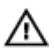

**UYARI: Bilgisayarınızın içinde çalışmadan önce, bilgisayarınızla birlikte verilen güvenlik bilgilerini okuyun ve [Bilgisayarınızın](#page-9-0) İçinde Çalışmadan Önce bölümündeki adımları takip edin. Bilgisayarınızın içinde çalıştıktan sonra, [Bilgisayarınızın](#page-11-0) İçinde Çalıştıktan Sonra bölümündeki talimatları izleyin. Ek güvenlik en iyi uygulama bilgileri için dell.com/regulatory\_compliance adresindeki Yasal Uygunluk ana sayfasına bakın.** 

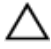

**DİKKAT: Sabit sürücüler hassastır. Sabit sürücüyü tutarken özen gösterin.**

#### **Yordam**

- **1** Aracıyı, sabit sürücüdeki konnektöre takın.
- **2** Sabit sürücüyü sabit sürücü braketine yerleştirin.
- **3** Sabit sürücü braketi üzerindeki vida deliklerini, sabit sürücü aksamındaki deliklerle aynı hizaya getirin.
- **4** Sabit sürücü braketini sabit sürücü aksamına sabitleyen vidaları yerine takın.
- **5** Sabit sürücü aksamını bilgisayar tabanına yerleştirin ve sabit sürücü aksamını yerine kaydırın.
- **6** Sabit sürücü aksamını bilgisayar tabanına sabitleyen vidaları yerine takın.
- **7** Hoparlör kablosunu sabit sürücü aksamındaki yönlendirme kılavuzlarından geçirin.
- **8** Hoparlör kablosunu sistem kartına bağlayın.

### **Son koşullar**

- **1** [Bilgisayar](#page-24-0) tabanını yerine takın.
- **2** Alt [kapağı](#page-21-0) yerine takın.

# <span id="page-29-0"></span>**Kablosuz Kartı Çıkarma**

**UYARI: Bilgisayarınızın içinde çalışmadan önce, bilgisayarınızla birlikte verilen**  Λ **güvenlik bilgilerini okuyun ve [Bilgisayarınızın](#page-9-0) İçinde Çalışmadan Önce bölümündeki adımları takip edin. Bilgisayarınızın içinde çalıştıktan sonra, [Bilgisayarınızın](#page-11-0) İçinde Çalıştıktan Sonra bölümündeki talimatları izleyin. Ek güvenlik en iyi uygulama bilgileri için dell.com/regulatory\_compliance adresindeki Yasal Uygunluk ana sayfasına bakın.** 

### **Ön koşullar**

- **1** Alt [kapağı](#page-19-0) çıkarın.
- **2** [Bilgisayar](#page-22-0) tabanını çıkarın.

### **Yordam**

**1** Kablosuz kartı sistem kartına sabitleyen vidaları çıkartın.

Kablosuz kartı, sistem kartı üzerindeki kablosuz kart yuvasından kaydırarak çıkarın.

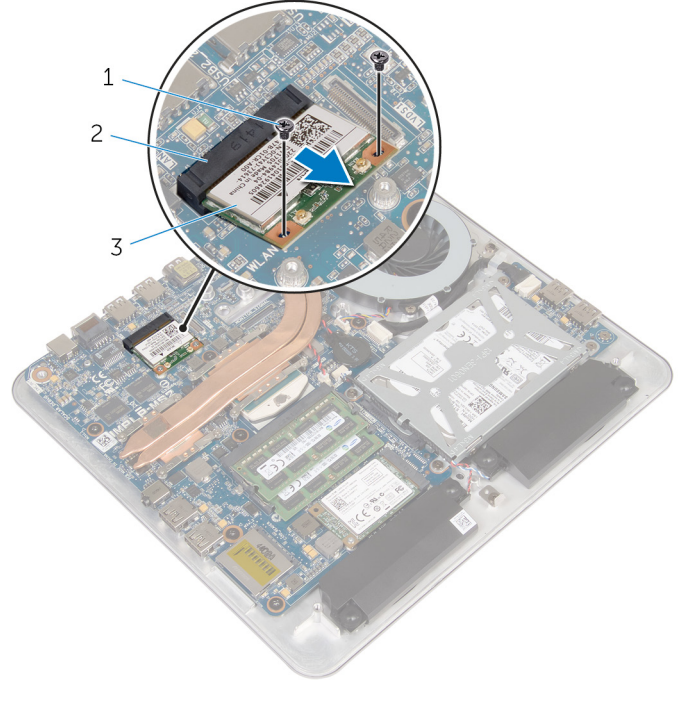

- 
- vidalar (2) 2 kablosuz kartı yuvası
- kablosuz kart

### <span id="page-31-0"></span>**Kablosuz Kartı Takma**

∧ **UYARI: Bilgisayarınızın içinde çalışmadan önce, bilgisayarınızla birlikte verilen güvenlik bilgilerini okuyun ve [Bilgisayarınızın](#page-9-0) İçinde Çalışmadan Önce bölümündeki adımları takip edin. Bilgisayarınızın içinde çalıştıktan sonra, [Bilgisayarınızın](#page-11-0) İçinde Çalıştıktan Sonra bölümündeki talimatları izleyin. Ek güvenlik en iyi uygulama bilgileri için dell.com/regulatory\_compliance adresindeki Yasal Uygunluk ana sayfasına bakın.** 

#### **Yordam**

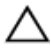

**DİKKAT: Kablosuz kartının hasar görmesini önlemek için altına herhangi bir kablo yerleştirmeyin.**

- **1** Kablosuz kartın üzerindeki çentik ile kablosuz kartı yuvası üzerindeki tırnağı hizalayın.
- **2** Kablosuz kartı belirli bir açıyla sistem kartındaki kablosuz kartı yuvasına kaydırın.
- **3** Kablosuz kartının diğer ucunu aşağı doğru bastırın ve kablosuz kartını sistem kartına bağlayan vidaları yerine takın.
- **4** Anten kablolarını kablosuz karta takın.

Aşağıdaki tablo, bilgisayarınızın desteklediği kablosuz kart için anten kablosu renk şemasını içerir.

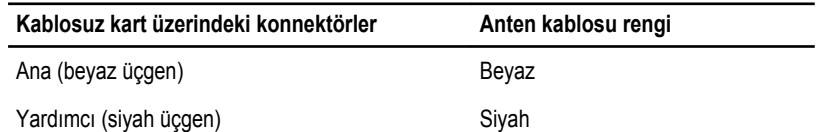

#### **Son koşullar**

- **1** [Bilgisayar](#page-24-0) tabanını yerine takın.
- **2** Alt [kapağı](#page-21-0) yerine takın.

## <span id="page-32-0"></span>**mSATA Kartını Çıkarma**

**UYARI: Bilgisayarınızın içinde çalışmadan önce, bilgisayarınızla birlikte verilen**  Λ **güvenlik bilgilerini okuyun ve [Bilgisayarınızın](#page-9-0) İçinde Çalışmadan Önce bölümündeki adımları takip edin. Bilgisayarınızın içinde çalıştıktan sonra, [Bilgisayarınızın](#page-11-0) İçinde Çalıştıktan Sonra bölümündeki talimatları izleyin. Ek güvenlik en iyi uygulama bilgileri için dell.com/regulatory\_compliance adresindeki Yasal Uygunluk ana sayfasına bakın.** 

### **Ön koşullar**

- **1** Alt [kapağı](#page-19-0) çıkarın.
- **2** [Bilgisayar](#page-22-0) tabanını çıkarın.

#### **Yordam**

**1** mSATA kartını sistem kartına sabitleyen vidayı çıkarın.

mSATA kartı, sistem kartı üzerindeki mSATA kartı yuvasından kaydırarak çıkarın.

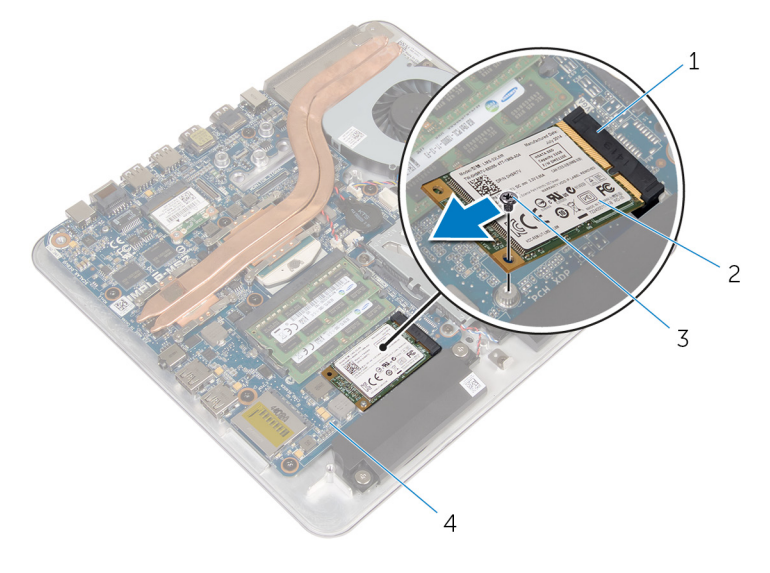

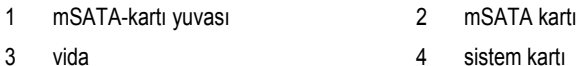

### <span id="page-34-0"></span>**mSATA Kartını Değiştirme**

**UYARI: Bilgisayarınızın içinde çalışmadan önce, bilgisayarınızla birlikte verilen**  Λ **güvenlik bilgilerini okuyun ve [Bilgisayarınızın](#page-9-0) İçinde Çalışmadan Önce bölümündeki adımları takip edin. Bilgisayarınızın içinde çalıştıktan sonra, [Bilgisayarınızın](#page-11-0) İçinde Çalıştıktan Sonra bölümündeki talimatları izleyin. Ek güvenlik en iyi uygulama bilgileri için dell.com/regulatory\_compliance adresindeki Yasal Uygunluk ana sayfasına bakın.** 

### **Yordam**

- **1** mSATA kartı üzerindeki çentik ile mSATA-kart yuvası üzerindeki tırnağı hizalayın.
- **2** mSATA kartını belirli bir açıyla mSATA kart yuvasına kaydırın.

<span id="page-35-0"></span>mSATA kartının diğer ucunu aşağı bastırın ve mSATA kartını sistem kartına bağlayan vidayı yerine takın.

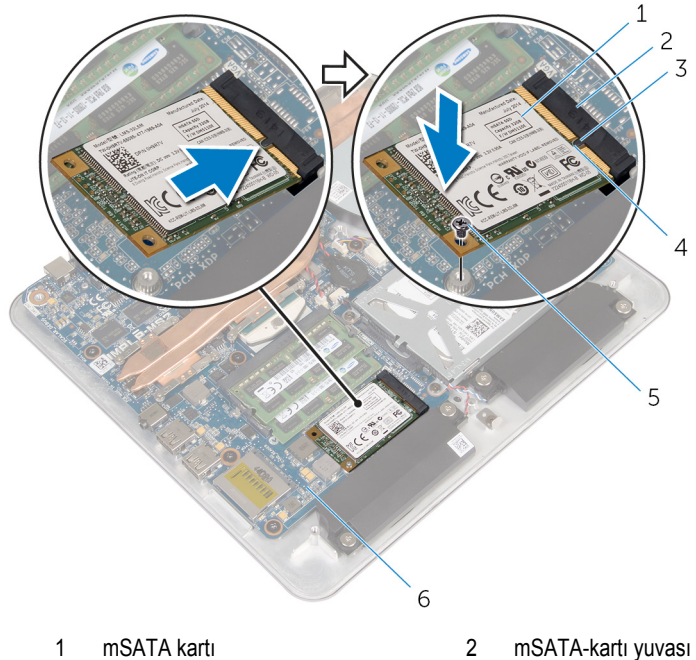

- 
- 

#### **Son koşullar**

- [Bilgisayar](#page-24-0) tabanını yerine takın.
- Alt [kapağı](#page-21-0) yerine takın.
- 
- 3 tırnak 4 çentik
- vida 6 sistem kartı
## **Hoparlörleri Çıkarma**

**UYARI: Bilgisayarınızın içinde çalışmadan önce, bilgisayarınızla birlikte verilen**  Λ **güvenlik bilgilerini okuyun ve [Bilgisayarınızın](#page-9-0) İçinde Çalışmadan Önce bölümündeki adımları takip edin. Bilgisayarınızın içinde çalıştıktan sonra, [Bilgisayarınızın](#page-11-0) İçinde Çalıştıktan Sonra bölümündeki talimatları izleyin. Ek güvenlik en iyi uygulama bilgileri için dell.com/regulatory\_compliance adresindeki Yasal Uygunluk ana sayfasına bakın.** 

## **Ön koşullar**

- **1** Alt [kapağı](#page-19-0) çıkarın.
- **2** [Bilgisayar](#page-22-0) tabanını çıkarın.

### **Yordam**

- **1** Hoparlör kablosunu sistem kartından çıkarın.
- **2** Hoparlör kablosunu yönlendirmeyi unutmayın ve kabloyu yönlendirme kılavuzlarından çıkarın.
- **3** Hoparlörleri bilgisayar tabanına sabitleyen vidaları çıkarın.

Hoparlörleri kablosuyla birlikte kaldırarak bilgisayar tabanından çıkarın.

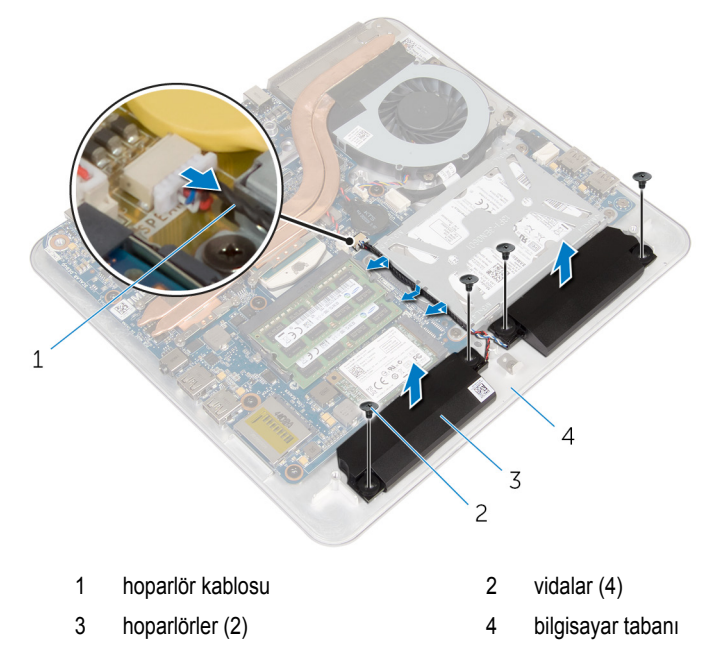

## **Hoparlörleri Yerine Takma**

**UYARI: Bilgisayarınızın içinde çalışmadan önce, bilgisayarınızla birlikte verilen**  Λ **güvenlik bilgilerini okuyun ve [Bilgisayarınızın](#page-9-0) İçinde Çalışmadan Önce bölümündeki adımları takip edin. Bilgisayarınızın içinde çalıştıktan sonra, [Bilgisayarınızın](#page-11-0) İçinde Çalıştıktan Sonra bölümündeki talimatları izleyin. Ek güvenlik en iyi uygulama bilgileri için dell.com/regulatory\_compliance adresindeki Yasal Uygunluk ana sayfasına bakın.** 

### **Yordam**

- **1** Hoparlörlerin üzerindeki vida deliklerini bilgisayar tabanındaki vida delikleriyle hizalayın.
- **2** Hoparlörleri bilgisayar tabanına sabitleyen vidaları yerlerine takın.
- **3** Hoparlör kablosunu yönlendirme kılavuzlarından geçirin.
- **4** Hoparlör kablosunu sistem kartına bağlayın.

- **1** [Bilgisayar](#page-24-0) tabanını yerine takın.
- **2** Alt [kapağı](#page-21-0) yerine takın.

## **USB Kartını Çıkarma**

**UYARI: Bilgisayarınızın içinde çalışmadan önce, bilgisayarınızla birlikte verilen**  Λ **güvenlik bilgilerini okuyun ve [Bilgisayarınızın](#page-9-0) İçinde Çalışmadan Önce bölümündeki adımları takip edin. Bilgisayarınızın içinde çalıştıktan sonra, [Bilgisayarınızın](#page-11-0) İçinde Çalıştıktan Sonra bölümündeki talimatları izleyin. Ek güvenlik en iyi uygulama bilgileri için dell.com/regulatory\_compliance adresindeki Yasal Uygunluk ana sayfasına bakın.** 

## **Ön koşullar**

- **1** Alt [kapağı](#page-19-0) çıkarın.
- 2 **[Bilgisayar](#page-22-0) tabanını** çıkarın.
- **3** "Sabit [Sürücüyü](#page-25-0) Çıkarma" bölümündeki adım 1'den adım 4'e kadar olan prosedürü izleyin.

#### **Yordam**

- **1** Bandı USB kartı kablosundan çıkarın.
- **2** USB-kartı kablosu yolu klipsini açın.
- **3** Çekme tırnağı ile, USB-kartı kablosunu USB kartından ayırın ve kablo yolu klipsinden çıkarın.
- **4** USB kartını bilgisayar tabanına sabitleyen vidayı çıkarın.

USB kartını kaldırarak bilgisayar tabanından çıkarın.

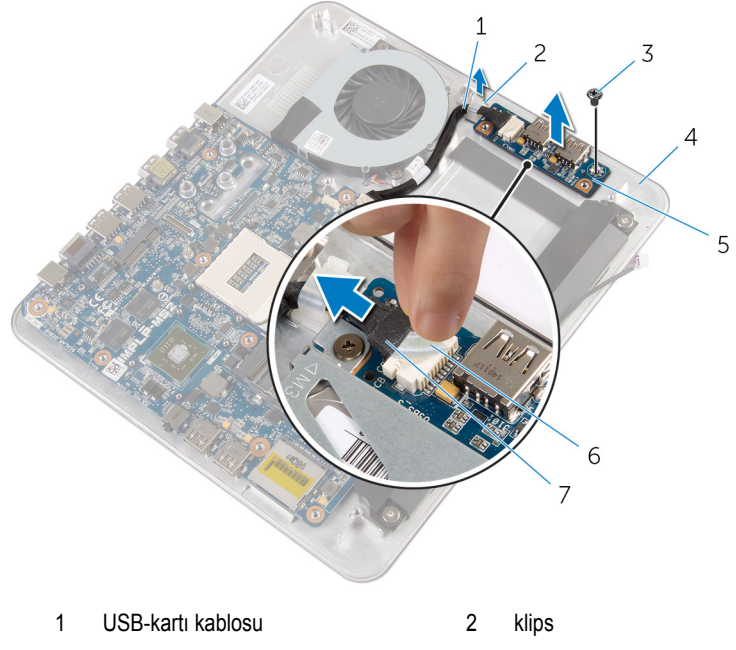

- 
- USB kartı 6 bant
- çekme tırnağı
- vida 4 bilgisayar tabanı
	-

## **USB Kartının Değiştirilmesi**

**UYARI: Bilgisayarınızın içinde çalışmadan önce, bilgisayarınızla birlikte verilen**   $\wedge$ **güvenlik bilgilerini okuyun ve [Bilgisayarınızın](#page-9-0) İçinde Çalışmadan Önce bölümündeki adımları takip edin. Bilgisayarınızın içinde çalıştıktan sonra, [Bilgisayarınızın](#page-11-0) İçinde Çalıştıktan Sonra bölümündeki talimatları izleyin. Ek güvenlik en iyi uygulama bilgileri için dell.com/regulatory\_compliance adresindeki Yasal Uygunluk ana sayfasına bakın.** 

#### **Yordam**

- **1** USB kartındaki vida deliğini bilgisayar tabanındaki vida deliğiyle hizalayın.
- **2** USB kartını bilgisayar tabanına sabitleyen vidayı yerine takın.
- **3** USB-kartı kablosunu bilgisayar tabanındaki geçirme klipsinden geçirin ve geçirme klipsini kapatın.
- **4** USB kartı kablosunu USB kartındaki konektöre bağlayın.
- **5** USB kartı kablosunu USB kartına bağlayın.

- **1** "Sabit [Sürücüyü](#page-28-0) Yerine Takma" kısmında adım 5'ten adım 8'e kadar prosedüre uyun.
- **2** [Bilgisayar](#page-24-0) tabanını yerine takın.
- **3** Alt [kapağı](#page-21-0) yerine takın.

## <span id="page-42-0"></span>**Düğme Pili Çıkarma**

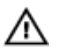

**UYARI: Bilgisayarınızın içinde çalışmadan önce, bilgisayarınızla birlikte verilen güvenlik bilgilerini okuyun ve [Bilgisayarınızın](#page-9-0) İçinde Çalışmadan Önce bölümündeki adımları takip edin. Bilgisayarınızın içinde çalıştıktan sonra, [Bilgisayarınızın](#page-11-0) İçinde Çalıştıktan Sonra bölümündeki talimatları izleyin. Ek güvenlik en iyi uygulama bilgileri için dell.com/regulatory\_compliance adresindeki Yasal Uygunluk ana sayfasına bakın.** 

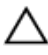

**DİKKAT: Düğme pilini kaldırmak, BIOS ayarlarını varsayılan olarak sıfırlar. Pil düğmesini kaldırmadan önce, BIOS ayarlarını kaydetmeniz önerilir.**

## **Ön koşullar**

- **1** Alt [kapağı](#page-19-0) çıkarın.
- **2** [Bilgisayar](#page-22-0) tabanını çıkarın.

#### **Yordam**

- **1** Düğme pil kablosunu sistem kartından çıkarın.
- **2** Düğme pili sistem kartından çıkarın.

Düğme pili kablosuyla birlikte kaldırarak sistem kartından çıkarın.

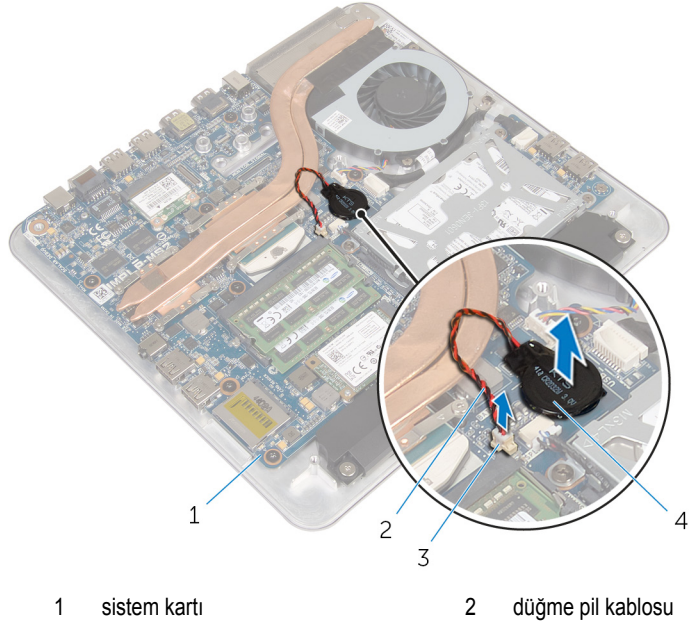

düğme pil konnektörü 4 düğme pil

## <span id="page-44-0"></span>**Düğme Pili yerine takma**

**UYARI: Bilgisayarınızın içinde çalışmadan önce, bilgisayarınızla birlikte verilen**   $\wedge$ **güvenlik bilgilerini okuyun ve [Bilgisayarınızın](#page-9-0) İçinde Çalışmadan Önce bölümündeki adımları takip edin. Bilgisayarınızın içinde çalıştıktan sonra, [Bilgisayarınızın](#page-11-0) İçinde Çalıştıktan Sonra bölümündeki talimatları izleyin. Ek güvenlik en iyi uygulama bilgileri için dell.com/regulatory\_compliance adresindeki Yasal Uygunluk ana sayfasına bakın.** 

### **Yordam**

- **1** Düğme pilini sistem kartına takın.
- **2** Düğme pilin kablosunu sistem kartına takın.

- **1** [Bilgisayar](#page-24-0) tabanını yerine takın.
- **2** Alt [kapağı](#page-21-0) yerine takın.

## **Fanı Çıkarma**

**UYARI: Bilgisayarınızın içinde çalışmadan önce, bilgisayarınızla birlikte verilen**  Λ **güvenlik bilgilerini okuyun ve [Bilgisayarınızın](#page-9-0) İçinde Çalışmadan Önce bölümündeki adımları takip edin. Bilgisayarınızın içinde çalıştıktan sonra, [Bilgisayarınızın](#page-11-0) İçinde Çalıştıktan Sonra bölümündeki talimatları izleyin. Ek güvenlik en iyi uygulama bilgileri için dell.com/regulatory\_compliance adresindeki Yasal Uygunluk ana sayfasına bakın.** 

## **Ön koşullar**

- **1** Alt [kapağı](#page-19-0) çıkarın.
- **2** [Bilgisayar](#page-22-0) tabanını çıkarın.

#### **Yordam**

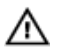

**UYARI: Isı emicisi, normal işlem boyunca ısınabilir. Dokunmadan önce bir süre soğuması için bırakın.**

Mylar bandı ısı emicisi ve fandan çıkarın.

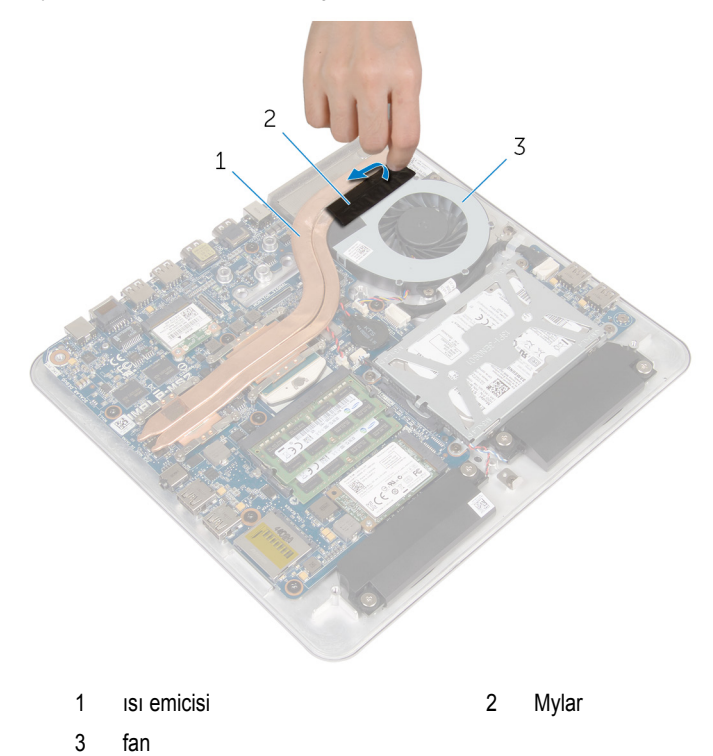

- Sistem kartından fan kablosunu çıkarın.
- Fanı bilgisayar tabanına sabitleyen vidaları çıkarın.

Fanı kablosuyla birlikte kaldırarak bilgisayar tabanından çıkarın.

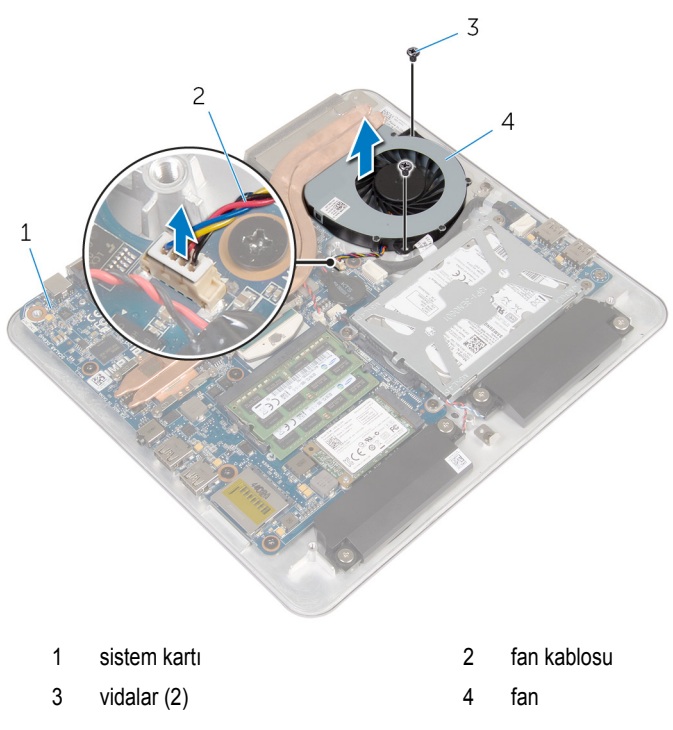

## **Fanı Takma**

**UYARI: Bilgisayarınızın içinde çalışmadan önce, bilgisayarınızla birlikte verilen**   $\wedge$ **güvenlik bilgilerini okuyun ve [Bilgisayarınızın](#page-9-0) İçinde Çalışmadan Önce bölümündeki adımları takip edin. Bilgisayarınızın içinde çalıştıktan sonra, [Bilgisayarınızın](#page-11-0) İçinde Çalıştıktan Sonra bölümündeki talimatları izleyin. Ek güvenlik en iyi uygulama bilgileri için dell.com/regulatory\_compliance adresindeki Yasal Uygunluk ana sayfasına bakın.** 

### **Yordam**

- **1** Fanın üzerindeki vida deliklerini bilgisayar tabanındaki vida delikleriyle hizalayın.
- **2** Fanı bilgisayar tabanına sabitleyen vidaları takın.
- **3** Mylar bandı ısı emicisi ve fan üzerine yapıştırın.
- **4** Fan kablosunu sistem kartına takın.

- **1** [Bilgisayar](#page-24-0) tabanını yerine takın.
- **2** Alt [kapağı](#page-21-0) yerine takın.

## <span id="page-49-0"></span>**Isı Emicisini Çıkarma**

**UYARI: Bilgisayarınızın içinde çalışmadan önce, bilgisayarınızla birlikte verilen güvenlik bilgilerini okuyun ve [Bilgisayarınızın](#page-9-0) İçinde Çalışmadan Önce bölümündeki adımları takip edin. Bilgisayarınızın içinde çalıştıktan sonra, [Bilgisayarınızın](#page-11-0) İçinde Çalıştıktan Sonra bölümündeki talimatları izleyin. Ek güvenlik en iyi uygulama bilgileri için dell.com/regulatory\_compliance adresindeki Yasal Uygunluk ana sayfasına bakın.** 

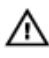

**UYARI: Isı emicisi, normal işlem boyunca ısınabilir. Dokunmadan önce bir süre soğuması için bırakın.**

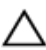

**DİKKAT: İşlemcinin maksimum düzeyde soğumasını sağlamak için, ısı emicisi üzerindeki ısı aktarım alanlarına dokunmayın. Cildinizde bulunan yağlar, ısı gresinin ısı aktarım kapasitesini azaltabilir.**

## **Ön koşullar**

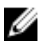

**NOT:** Sipariş ettiğiniz konfigürasyona bağlı olarak, ısı emicisi bilgisayarınızda farklı görünebilir.

- **1** Alt [kapağı](#page-19-0) çıkarın.
- **2** [Bilgisayar](#page-24-0) tabanını çıkarın.

### **Yordam**

Mylar bandı ısı emicisi ve fandan çıkarın.

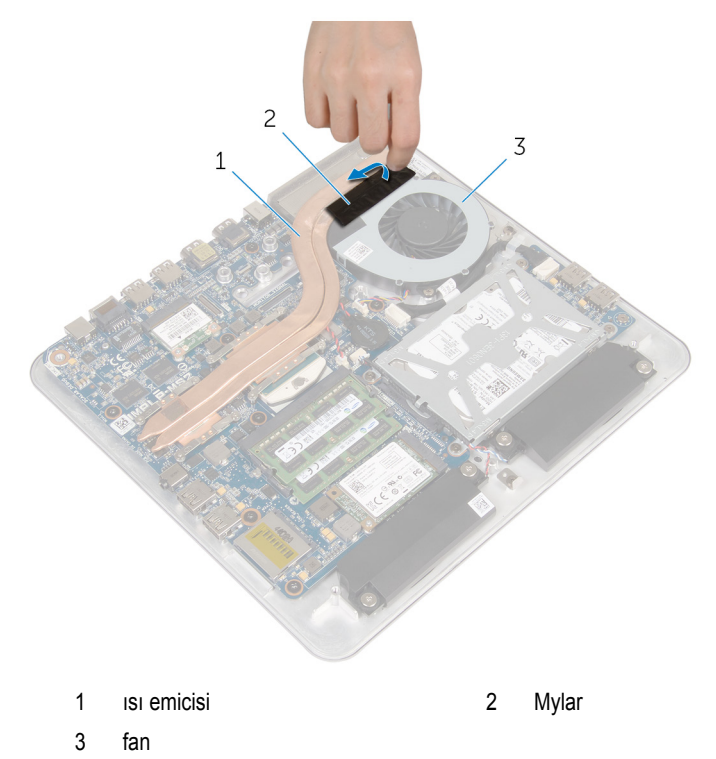

Sıralı bir şekilde (ısı emicisi üzerinde gösterilen), ısı emicisini sistem kartına sabitleyen tutucu vidaları gevşetin.

Isı emicisini kaldırarak sistem kartından çıkarın.

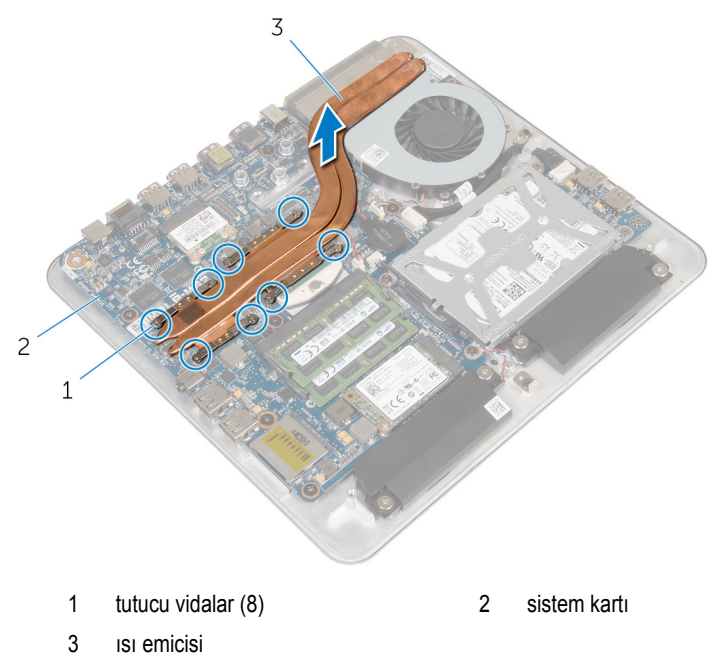

## <span id="page-52-0"></span>**Isı Emiciyi Takma**

**UYARI: Bilgisayarınızın içinde çalışmadan önce, bilgisayarınızla birlikte verilen güvenlik bilgilerini okuyun ve [Bilgisayarınızın](#page-9-0) İçinde Çalışmadan Önce bölümündeki adımları takip edin. Bilgisayarınızın içinde çalıştıktan sonra, [Bilgisayarınızın](#page-11-0) İçinde Çalıştıktan Sonra bölümündeki talimatları izleyin. Ek güvenlik en iyi uygulama bilgileri için dell.com/regulatory\_compliance adresindeki Yasal Uygunluk ana sayfasına bakın.** 

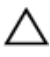

**DİKKAT: Isı emicisinin yanlış hizalanması sistem kartına ve işlemciye zarar verebilir.**

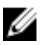

**NOT:** Orijinal sistem kartı ve ısı emici birlikte yeniden takılıyorsa, orijinal termal gres yeniden kullanılabilir. Sistem kartı veya ısı emiciden biri değiştiriliyorsa, ısı iletkenliğini sağlamak için sette bulunan sıcaklık pedini kullanın.

### **Yordam**

- **1** Isı emicinin altındaki termal gresi temizleyin ve termal gresi yeniden uygulayın.
- **2** Isı emicisi üzerindeki tutucu vidaları sistem kartındaki vida delikleriyle aynı hizaya getirin.
- **3** Sıralı bir şekilde (ısı emicisi üzerinde gösterilen), ısı emicisini sistem kartına sabitleyen tutucu vidaları sıkın.
- **4** Mylar bandı işlemci ısı emicisi ve fanı üzerine yapıştırın.

- **1** [Bilgisayar](#page-24-0) tabanını yerine takın.
- **2** Alt [kapağı](#page-21-0) yerine takın.

# <span id="page-53-0"></span>**İşlemciyi Çıkarma**

**UYARI: Bilgisayarınızın içinde çalışmadan önce, bilgisayarınızla birlikte verilen güvenlik bilgilerini okuyun ve [Bilgisayarınızın](#page-9-0) İçinde Çalışmadan Önce bölümündeki adımları takip edin. Bilgisayarınızın içinde çalıştıktan sonra, [Bilgisayarınızın](#page-11-0) İçinde Çalıştıktan Sonra bölümündeki talimatları izleyin. Ek güvenlik en iyi uygulama bilgileri için dell.com/regulatory\_compliance adresindeki Yasal Uygunluk ana sayfasına bakın.** 

## **Ön koşullar**

- **1** Alt [kapağı](#page-19-0) çıkarın
- **2** [Bilgisayar](#page-22-0) tabanını çıkarın.
- **3** Isı [emiciyi](#page-49-0) çıkarın.

### **Yordam**

- **1** Sistem kartı üzerinde işlemciyi bulun. Bkz. sistem kartı [bileşenleri](#page-14-0).
- **2** Bir Torx T8 tornavida kullanarak, ZIF soketi kam vidasını gevşetin.
- **3** İşlemciyi ZIF soketinden kaldırın.

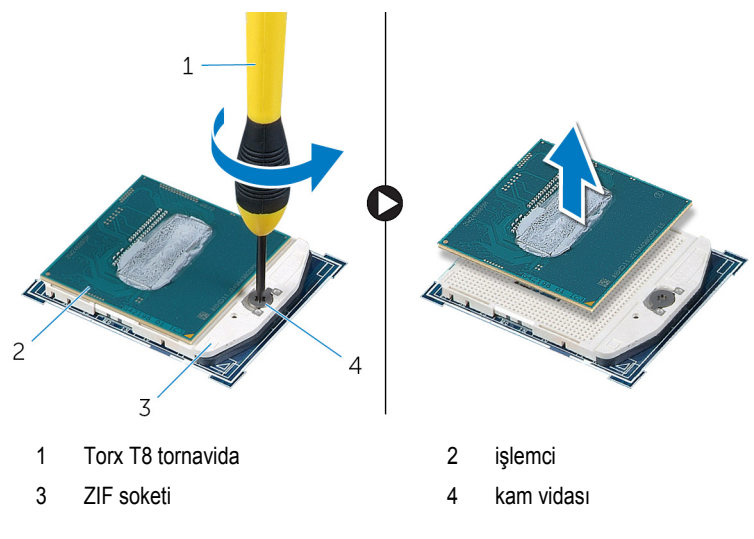

# <span id="page-54-0"></span>**İşlemciyi Yerine Takma**

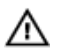

**UYARI: Bilgisayarınızın içinde çalışmadan önce, bilgisayarınızla birlikte verilen güvenlik bilgilerini okuyun ve [Bilgisayarınızın](#page-9-0) İçinde Çalışmadan Önce bölümündeki adımları takip edin. Bilgisayarınızın içinde çalıştıktan sonra, [Bilgisayarınızın](#page-11-0) İçinde Çalıştıktan Sonra bölümündeki talimatları izleyin. Ek güvenlik en iyi uygulama bilgileri için dell.com/regulatory\_compliance adresindeki Yasal Uygunluk ana sayfasına bakın.** 

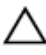

**DİKKAT: İşlemci veya ısı emicisinden biri değiştiriliyorsa, ısı iletkenliğini sağlamak için sette bulunan termal gresi kullanın.**

#### **Yordam**

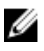

**NOT:** Yeni bir işlemci, paketinde termal bir ped ile birlikte gelir. Bazı durumlarda, termal ped işlemciye eklenmiş olarak gelebilir.

**1** İşlemcinin üzerindeki pim-1 köşesini, işlemci yuvası üzerindeki pim-1 köşesiyle hizalayın, ardından işlemciyi yuvasına yerleştirin.

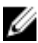

**NOT:** İşlemcinin pim-1 köşesinde, işlemci yuvasındaki pim-1 köşesi üçgeniyle aynı hizada bir üçgen bulunur. İşlemci uygun bir şekilde yerleştirildiğinde, tüm dört köşe aynı yükseklikte hizalanmış olur. İşlemci köşelerinden biri veya birden fazlası, diğerlerinden daha yüksek bir konumdaysa, işlemci uygun bir şekilde yerleştirilmiş olmaz.

ZIF soketi kam vidasını, işlemciyi sistem kartına sabitleyecek şekilde sıkın.

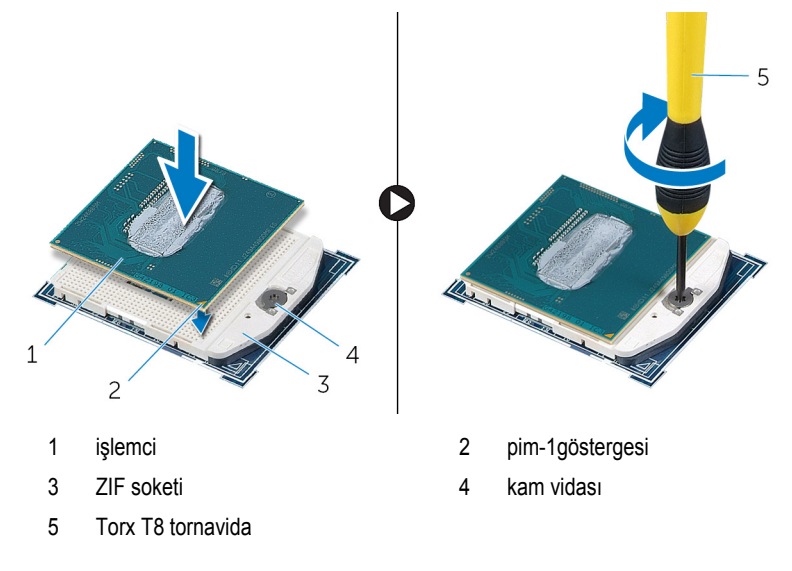

- **Isi [emicisini](#page-52-0)** yerine takın.
- [Bilgisayar](#page-22-0) tabanını yerine takın.
- Alt [kapağı](#page-21-0) yerine takın.

## **Sistem Kartını Çıkarma**

**UYARI: Bilgisayarınızın içinde çalışmadan önce, bilgisayarınızla birlikte verilen güvenlik bilgilerini okuyun ve [Bilgisayarınızın](#page-9-0) İçinde Çalışmadan Önce bölümündeki adımları takip edin. Bilgisayarınızın içinde çalıştıktan sonra, [Bilgisayarınızın](#page-11-0) İçinde Çalıştıktan Sonra bölümündeki talimatları izleyin. Ek güvenlik en iyi uygulama bilgileri için dell.com/regulatory\_compliance adresindeki Yasal Uygunluk ana sayfasına bakın.** 

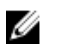

**NOT:** Bilgisayarınızın Servis Etiketi sistem kartında bulunur. Sistem kartını değiştirdikten sonra Servis Etiketini BIOS'a girmeniz gerekmektedir.

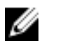

**NOT:** Sistem kartının değiştirilmesi, BIOS ayar programı üzerinden BIOS'ta yaptığınız tüm değişiklikleri siler. Sistem kartını değiştirdikten sonra istenen değişiklikleri yapmalısınız.

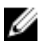

**NOT:** Kabloları sistem kartından ayırmadan önce, sistem kartını yerine taktıktan sonra doğru şekilde bağlayabilmeniz için konektörlerin yerlerini not edin.

## **Ön koşullar**

- **1** Alt [kapağı](#page-19-0) çıkarın.
- **2** [Bilgisayar](#page-22-0) tabanını çıkarın.
- **3** Bellek modülünü [\(modüllerini\)](#page-15-0) çıkarın.
- **4** "Sabit [Sürücüyü](#page-25-0) Çıkarma" bölümündeki adım 1'den adım 4'e kadar olan prosedürü izleyin.
- **5** [mSATA](#page-32-0) kartını çıkarın.
- **6** [Kablosuz](#page-29-0) kartı çıkarın.
- **7** [Düğme](#page-42-0) pili çıkarın.
- **8** Isı [emiciyi](#page-49-0) çıkarın.
- **9** [İşlemciyi](#page-53-0) çıkarın.

### **Yordam**

- **1** Sistem kartından fan kablosunu çıkarın.
- **2** Bandı USB kartı kablosundan çıkarın.
- **3** Çekme tırnağını kullanarak USB kartı kablosunun sistem kartı ile olan bağlantısını kesin.
- **4** Sistem kartını bilgisayar tabanına sabitleyen vidaları çıkarın.

Sistem kartını bilgisayar tabanından çıkarın.

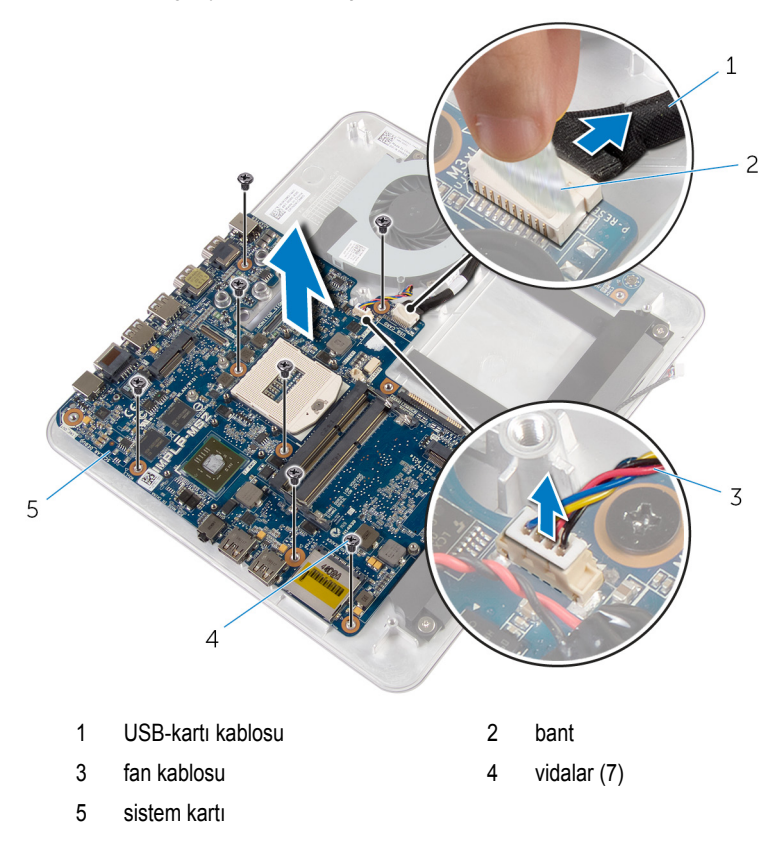

## **Sistem Kartını Yerine Takma**

**UYARI: Bilgisayarınızın içinde çalışmadan önce, bilgisayarınızla birlikte verilen güvenlik bilgilerini okuyun ve [Bilgisayarınızın](#page-9-0) İçinde Çalışmadan Önce bölümündeki adımları takip edin. Bilgisayarınızın içinde çalıştıktan sonra, [Bilgisayarınızın](#page-11-0) İçinde Çalıştıktan Sonra bölümündeki talimatları izleyin. Ek güvenlik en iyi uygulama bilgileri için dell.com/regulatory\_compliance adresindeki Yasal Uygunluk ana sayfasına bakın.** 

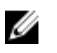

**NOT:** Bilgisayarınızın Servis Etiketi sistem kartında bulunur. Sistem kartını değiştirdikten sonra Servis Etiketini BIOS'a girmeniz gerekmektedir.

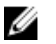

**NOT:** Sistem kartının değiştirilmesi, BIOS ayar programı üzerinden BIOS'ta yaptığınız tüm değişiklikleri siler. Sistem kartını değiştirdikten sonra istenen değişiklikleri yapmalısınız.

### **Yordam**

- **1** Sistem kartındaki vida deliklerini bilgisayar tabanındaki vida delikleriyle hizalayın.
- **2** Sistem kartını bilgisayar tabanına sabitleyen vidaları yerlerine takın.
- **3** USB kartı tablosunu sistem kartına bağlayın.
- **4** USB kartı kablosunu USB kartına bağlayın.
- **5** Fan kablosunu sistem kartına takın.

- **1** [İşlemciyi](#page-54-0) yerine takın.
- **2** Isı [emicisini](#page-52-0) yerine takın.
- **3** [Düğme](#page-44-0) pili yerine takın.
- **4** [Kablosuz](#page-31-0) kartı yerine takın.
- **5** [mSATA](#page-34-0) kartını yerine takın.
- **6** "Sabit [Sürücüyü](#page-28-0) Yerine Takma" kısmında adım 5'ten adım 8'e kadar prosedüre uyun.
- **7** Bellek modülünü [\(modüllerini\)](#page-17-0) yerine takın.
- **8** [Bilgisayar](#page-24-0) tabanını yerine takın.
- **9** Alt [kapağı](#page-21-0) yerine takın.

## <span id="page-59-0"></span>**Arka Kapağın Çıkarılması**

**UYARI: Bilgisayarınızın içinde çalışmadan önce, bilgisayarınızla birlikte verilen**  A. **güvenlik bilgilerini okuyun ve [Bilgisayarınızın](#page-9-0) İçinde Çalışmadan Önce bölümündeki adımları takip edin. Bilgisayarınızın içinde çalıştıktan sonra, [Bilgisayarınızın](#page-11-0) İçinde Çalıştıktan Sonra bölümündeki talimatları izleyin. Ek güvenlik en iyi uygulama bilgileri için dell.com/regulatory\_compliance adresindeki Yasal Uygunluk ana sayfasına bakın.** 

## **Ön koşullar**

- **1** Alt [kapağı](#page-19-0) çıkarın.
- **2** [Bilgisayar](#page-22-0) tabanını çıkarın.

### **Yordam**

Alttaki tırnaktan başlayarak arka kapağı nazikçe sıyırın ve arka kapağı ekran aksamından kaldırın.

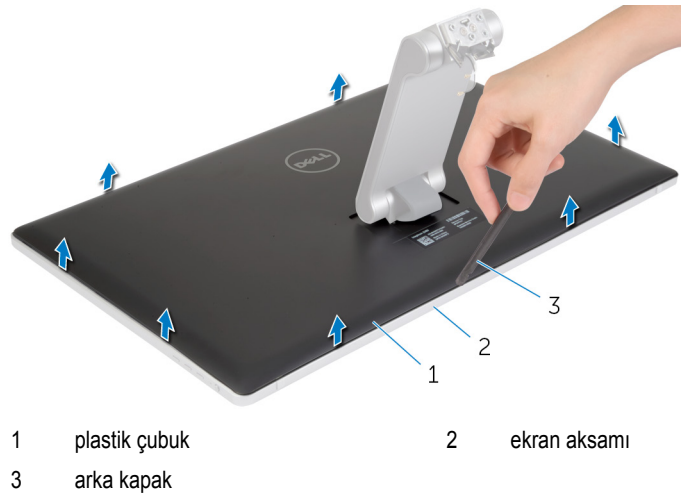

## <span id="page-60-0"></span>**Arka Kapağın Yerine Takılması**

**UYARI: Bilgisayarınızın içinde çalışmadan önce, bilgisayarınızla birlikte verilen**   $\wedge$ **güvenlik bilgilerini okuyun ve [Bilgisayarınızın](#page-9-0) İçinde Çalışmadan Önce bölümündeki adımları takip edin. Bilgisayarınızın içinde çalıştıktan sonra, [Bilgisayarınızın](#page-11-0) İçinde Çalıştıktan Sonra bölümündeki talimatları izleyin. Ek güvenlik en iyi uygulama bilgileri için dell.com/regulatory\_compliance adresindeki Yasal Uygunluk ana sayfasına bakın.** 

### **Yordam**

Arka kapaktaki tırnakları ekran çerçevesindeki tırnaklarla hizalayın ve ardından arka kapağı yerine oturtun.

- **1** [Bilgisayar](#page-24-0) tabanını yerine takın.
- **2** Alt [kapağı](#page-21-0) yerine takın.

## **Kamerayı Çıkarma**

**UYARI: Bilgisayarınızın içinde çalışmadan önce, bilgisayarınızla birlikte verilen güvenlik bilgilerini okuyun ve [Bilgisayarınızın](#page-9-0) İçinde Çalışmadan Önce bölümündeki adımları takip edin. Bilgisayarınızın içinde çalıştıktan sonra, [Bilgisayarınızın](#page-11-0) İçinde Çalıştıktan Sonra bölümündeki talimatları izleyin. Ek güvenlik en iyi uygulama bilgileri için dell.com/regulatory\_compliance adresindeki Yasal Uygunluk ana sayfasına bakın.** 

## **Ön koşullar**

- **1** Alt [kapağı](#page-19-0) çıkarın.
- **2** [Bilgisayar](#page-22-0) tabanını çıkarın.
- **3** Arka [kapağı](#page-59-0) çıkarın.

### **Yordam**

**1** Alüminyum folyo bantı kamera aksamından çıkarın.

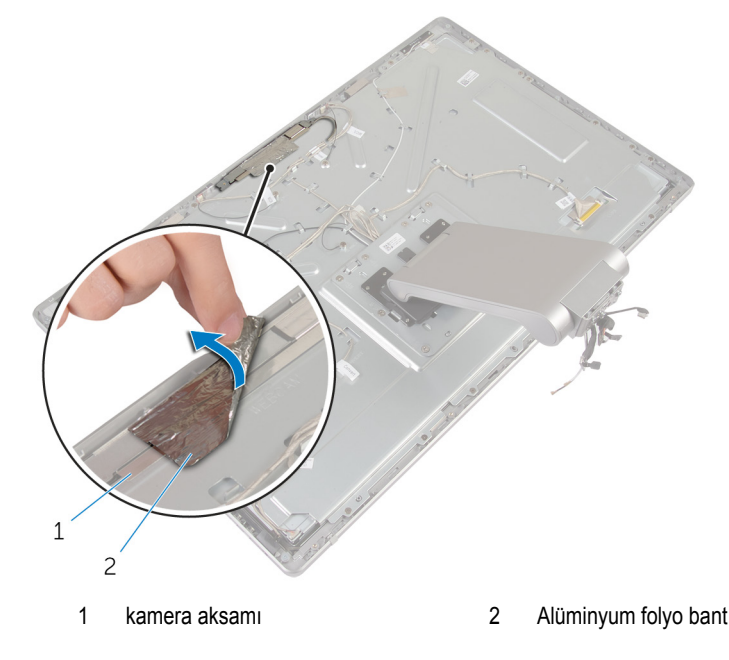

- Kamera aksamını ekran çerçevesine sabitleyen vidaları çıkarın.
- Kamera aksamını dikkatle kaldırıp ters çevirin.
- Kamerayı kamera braketinden kaydırarak çıkarın.
- Kamera kablosunu kamera aksamından çıkarın.

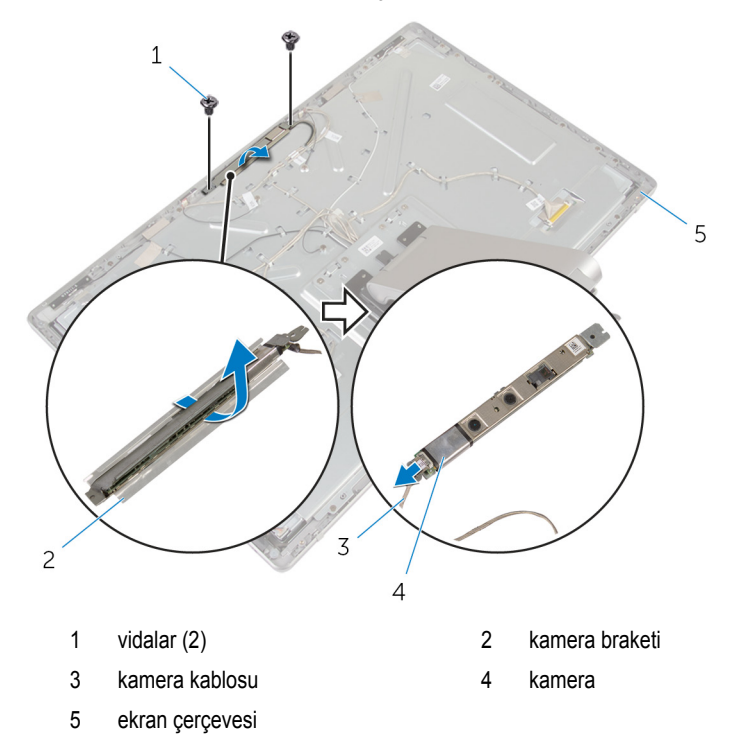

## **Kamerayı Yerine Takma**

**UYARI: Bilgisayarınızın içinde çalışmadan önce, bilgisayarınızla birlikte verilen**  ∧ **güvenlik bilgilerini okuyun ve [Bilgisayarınızın](#page-9-0) İçinde Çalışmadan Önce bölümündeki adımları takip edin. Bilgisayarınızın içinde çalıştıktan sonra, [Bilgisayarınızın](#page-11-0) İçinde Çalıştıktan Sonra bölümündeki talimatları izleyin. Ek güvenlik en iyi uygulama bilgileri için dell.com/regulatory\_compliance adresindeki Yasal Uygunluk ana sayfasına bakın.** 

#### **Yordam**

- **1** Kamerayı kamera braketine kaydırın.
- **2** Kamera kablosunu kameraya bağlayın.
- **3** Kamera aksamındaki vida deliklerini ekran çerçevesindeki vida delikleri ile hizalayın.
- **4** Kamera aksamını ekran çerçevesine sabitleyen vidaları yerine takın.
- **5** Kamera aksamını ekran çerçevesine sabitleyen alüminyum folyo bantı yapıştırın.

- **1** Arka [kapağı](#page-60-0) yerine takın.
- **2** [Bilgisayar](#page-24-0) tabanını yerine takın.
- **3** Alt [kapağı](#page-21-0) yerine takın.

## **Mikrofonu Çıkarma**

**UYARI: Bilgisayarınızın içinde çalışmadan önce, bilgisayarınızla birlikte verilen**  Λ **güvenlik bilgilerini okuyun ve [Bilgisayarınızın](#page-9-0) İçinde Çalışmadan Önce bölümündeki adımları takip edin. Bilgisayarınızın içinde çalıştıktan sonra, [Bilgisayarınızın](#page-11-0) İçinde Çalıştıktan Sonra bölümündeki talimatları izleyin. Ek güvenlik en iyi uygulama bilgileri için dell.com/regulatory\_compliance adresindeki Yasal Uygunluk ana sayfasına bakın.** 

## **Ön koşullar**

- **1** Alt [kapağı](#page-19-0) çıkarın.
- **2** [Bilgisayar](#page-22-0) tabanını çıkarın.
- **3** Arka [kapağı](#page-59-0) çıkarın.

### **Yordam**

**1** Mikrofonları dikkatle kaldırarak ekran çerçevesindeki yuvalarından çıkarın.

Mikrofon kablolarını mikrofonlardan çıkarın.

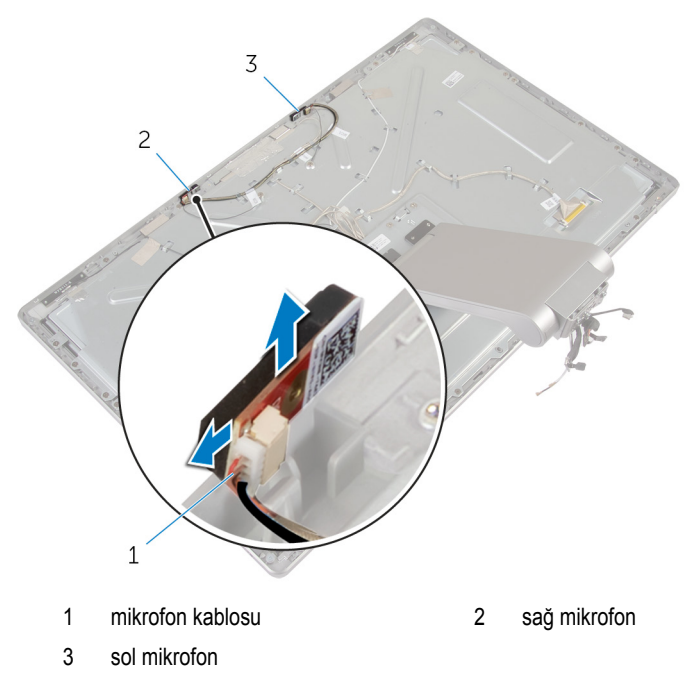

## **Mikrofonu Takma**

**UYARI: Bilgisayarınızın içinde çalışmadan önce, bilgisayarınızla birlikte verilen**  Λ **güvenlik bilgilerini okuyun ve [Bilgisayarınızın](#page-9-0) İçinde Çalışmadan Önce bölümündeki adımları takip edin. Bilgisayarınızın içinde çalıştıktan sonra, [Bilgisayarınızın](#page-11-0) İçinde Çalıştıktan Sonra bölümündeki talimatları izleyin. Ek güvenlik en iyi uygulama bilgileri için dell.com/regulatory\_compliance adresindeki Yasal Uygunluk ana sayfasına bakın.** 

#### **Yordam**

- **1** Mikrofon kablosunu mikrofonlara takın.
- **2** Mikrofonları ekran çerçevesindeki yuvalarla hizalayıp mikrofonları ekran çerçevesindeki yuvalara kaydırın.

- **1** Arka [kapağı](#page-59-0) yerine takın.
- **2** [Bilgisayar](#page-24-0) tabanını yerine takın.
- **3** Alt [kapağı](#page-21-0) yerine takın.

## **Dönüştürücü Kartını Çıkarma**

**UYARI: Bilgisayarınızın içinde çalışmadan önce, bilgisayarınızla birlikte verilen**   $\wedge$ **güvenlik bilgilerini okuyun ve [Bilgisayarınızın](#page-9-0) İçinde Çalışmadan Önce bölümündeki adımları takip edin. Bilgisayarınızın içinde çalıştıktan sonra, [Bilgisayarınızın](#page-11-0) İçinde Çalıştıktan Sonra bölümündeki talimatları izleyin. Ek güvenlik en iyi uygulama bilgileri için dell.com/regulatory\_compliance adresindeki Yasal Uygunluk ana sayfasına bakın.** 

## **Ön koşullar**

- **1** Alt [kapağı](#page-19-0) çıkarın.
- **2** [Bilgisayar](#page-22-0) tabanını çıkarın.
- **3** Arka [kapağı](#page-59-0) çıkarın.

#### **Yordam**

- **1** Dönüştürücü kartı kablosunu dönüştürücü kartından çıkarın.
- **2** Ekran arka ışık kablosunu dönüştürücü kartından çıkarın.
- **3** Dönüştürücü kartını ekran braketine sabitleyen vidaları çıkarın.

Dönüştürücü kartını kaldırıp ekran aksamından çıkarın.

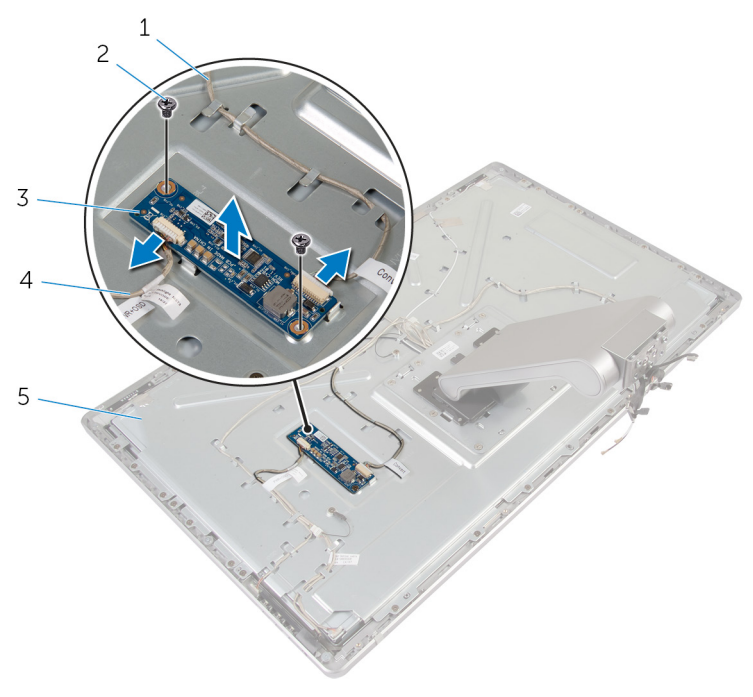

- dönüştürücü kartı kablosu 2 vidalar (2)
	-

- 
- ekran braketi
- dönüştürücü kartı 4 ekran arka ışığı kablosu

## **Dönüştürücü Kartını Yerine Takma**

**UYARI: Bilgisayarınızın içinde çalışmadan önce, bilgisayarınızla birlikte verilen**   $\wedge$ **güvenlik bilgilerini okuyun ve [Bilgisayarınızın](#page-9-0) İçinde Çalışmadan Önce bölümündeki adımları takip edin. Bilgisayarınızın içinde çalıştıktan sonra, [Bilgisayarınızın](#page-11-0) İçinde Çalıştıktan Sonra bölümündeki talimatları izleyin. Ek güvenlik en iyi uygulama bilgileri için dell.com/regulatory\_compliance adresindeki Yasal Uygunluk ana sayfasına bakın.** 

### **Yordam**

- **1** Dönüştürücü kartının üzerindeki vida deliklerini ekran braketinin üzerindeki vida delikleriyle hizalayın.
- **2** Dönüştürücü kartını ekran braketine sabitleyen vidaları yerine takın.
- **3** Dönüştürücü kartı kablosunu dönüştürücü kartına bağlayın.
- **4** Ekran arka ışığı kablosunu dönüştürücü kartına bağlayın.

- **1** Arka [kapağı](#page-60-0) yerine takın.
- **2** [Bilgisayar](#page-24-0) tabanını yerine takın.
- **3** Alt [kapağı](#page-21-0) yerine takın.

## **Güç Düğmesi Modülünü Çıkarma**

**UYARI: Bilgisayarınızın içinde çalışmadan önce, bilgisayarınızla birlikte verilen**  Λ **güvenlik bilgilerini okuyun ve [Bilgisayarınızın](#page-9-0) İçinde Çalışmadan Önce bölümündeki adımları takip edin. Bilgisayarınızın içinde çalıştıktan sonra, [Bilgisayarınızın](#page-11-0) İçinde Çalıştıktan Sonra bölümündeki talimatları izleyin. Ek güvenlik en iyi uygulama bilgileri için dell.com/regulatory\_compliance adresindeki Yasal Uygunluk ana sayfasına bakın.** 

## **Ön koşullar**

- **1** Alt [kapağı](#page-19-0) çıkarın.
- **2** [Bilgisayar](#page-22-0) tabanını çıkarın.
- **3** Arka [kapağı](#page-59-0) çıkarın.

#### **Yordam**

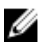

**NOT:** Güç düğmesi modülünü yerine taktıktan sonra kabloyu tekrar doğru şekilde yönlendirebilmek için, çıkartırken kablonun yönüne dikkat edin.

- **1** Güç düğmesi kablosunun yönlendirmesini not edip kabloyu yönlendirme kılavuzlarından çıkarın.
- **2** Güç düğmesi kablosunu ekran braketine sabitleyen vidayı çıkarın.
- **3** Güç düğmesi kablosunu kontrol düğmeleri kartı kablosundan çıkarın.
- **4** Güç düğmesini kaplayan Mylar bantını çıkarın.

Güç düğmesini ekran çerçevesinden kaldırın.

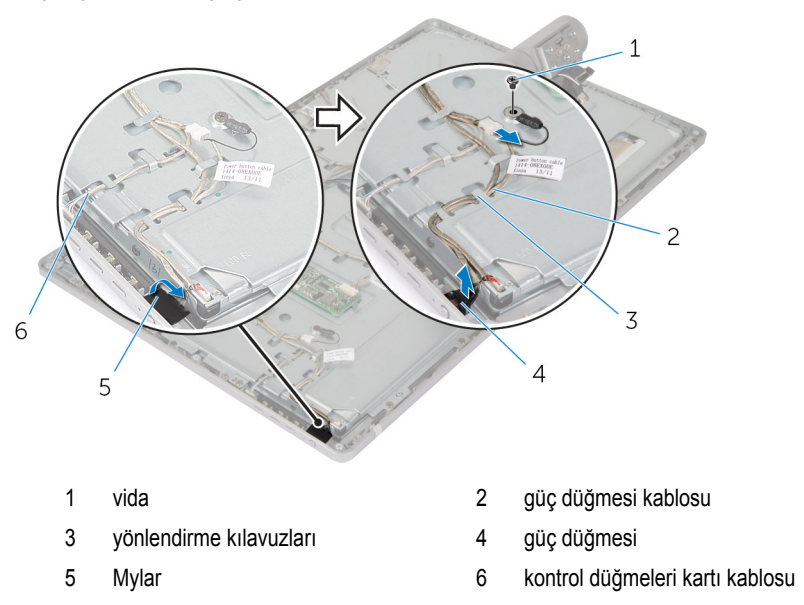
## <span id="page-72-0"></span>**Güç Düğmesi Modülünü Yerine Takma**

**UYARI: Bilgisayarınızın içinde çalışmadan önce, bilgisayarınızla birlikte verilen**   $\wedge$ **güvenlik bilgilerini okuyun ve [Bilgisayarınızın](#page-9-0) İçinde Çalışmadan Önce bölümündeki adımları takip edin. Bilgisayarınızın içinde çalıştıktan sonra, [Bilgisayarınızın](#page-11-0) İçinde Çalıştıktan Sonra bölümündeki talimatları izleyin. Ek güvenlik en iyi uygulama bilgileri için dell.com/regulatory\_compliance adresindeki Yasal Uygunluk ana sayfasına bakın.** 

## **Yordam**

- **1** Güç düğmesini ekran çerçevesine yerleştirip, güç düğmesinin ekran çerçevesindeki yuvaya oturduğundan emin olun.
- **2** Mylar bandı güç düğmesinin üzerine yapıştırın.
- **3** Güç düğmesi modül kablosunu yönlendirme kılavuzuna yönlendirin.
- **4** Güç düğmesi kablosunu kontrol düğmeleri kartı kablosuna takın.
- **5** Güç düğmesi kablosunu ekran braketine sabitleyen vidayı takın.

### **Son koşullar**

- **1** Arka [kapağı](#page-60-0) yerine takın.
- **2** [Bilgisayar](#page-24-0) tabanını yerine takın.
- **3** Alt [kapağı](#page-21-0) yerine takın.

# <span id="page-73-0"></span>**Stand Aksamını Çıkarma**

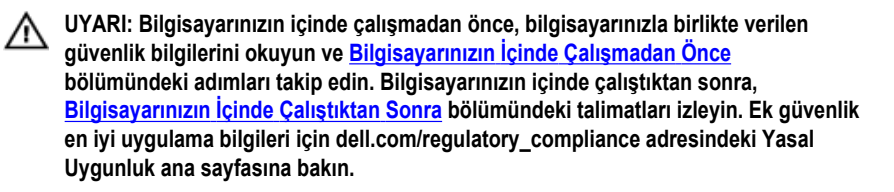

## **Ön koşullar**

- **1** Alt [kapağı](#page-19-0) çıkarın.
- **2** [Bilgisayar](#page-22-0) tabanını çıkarın.
- **3** Arka [kapağı](#page-59-0) çıkarın.
- **4** [Kamerayı](#page-61-0) çıkarın.
- **5** [Mikrofonları](#page-64-0) çıkarın.

### **Yordam**

- **1** Dönüştürücü kartı kablosunu dönüştürücü kartından çıkarın.
- **2** Ekran arka ışık kablosunu dönüştürücü kartından çıkarın.
- **3** Antenleri yavaşça ekran çerçevesinin üzerindeki hizalama direklerinden çıkarıp serbest bırakın.

Kabloları ekran braketine sabitleyen vidaları çıkarın.

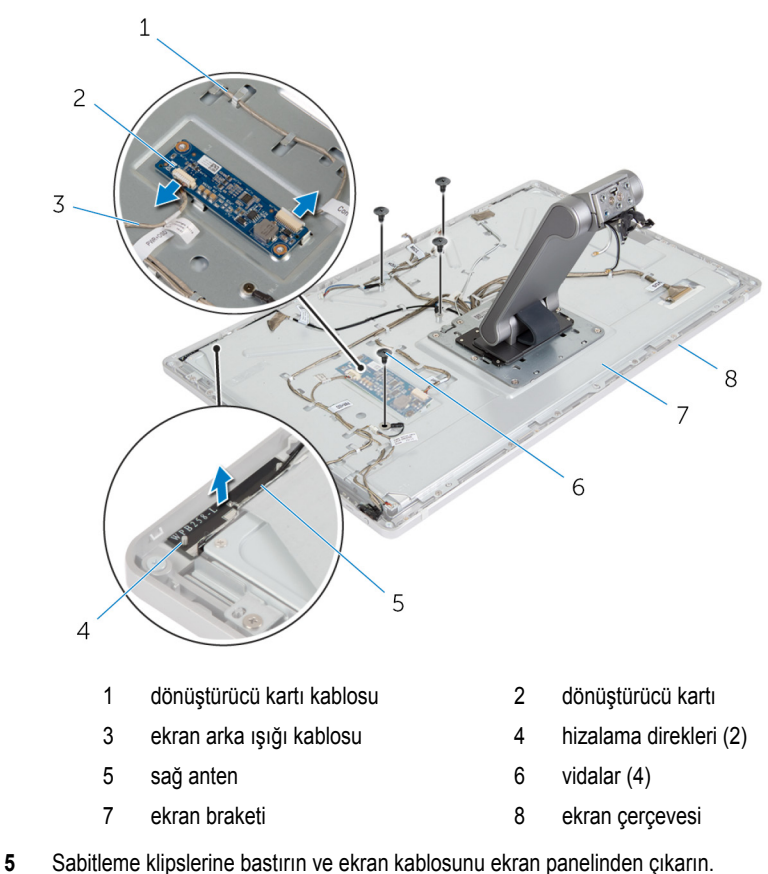

Kontrol düğmeleri kartı kablosunu kontrol düğmeleri kartından çıkarın.

Güç düğmesi kablosunu kontrol düğmeleri kartı kablosundan çıkarın.

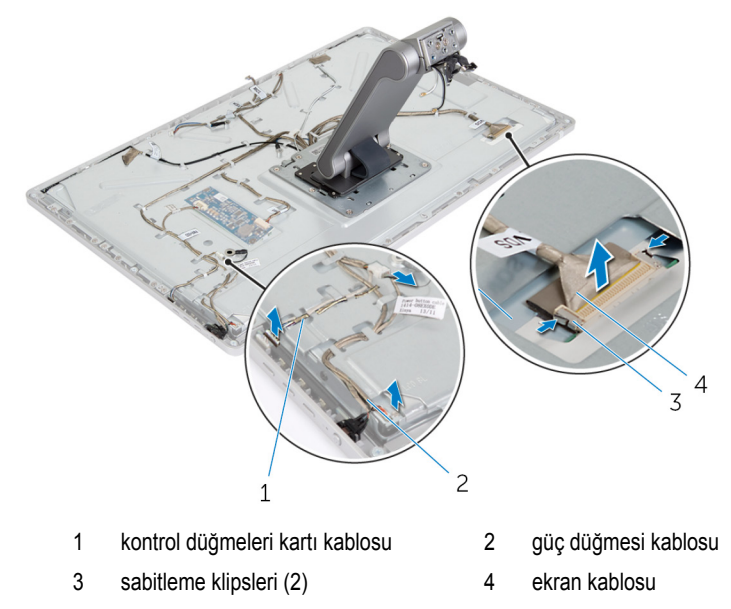

**NOT:** Düzgün şekilde çıkarabilmeniz için çıkarmadan önce kabloların yolunu not edin. Kablo yolu hakkında ek bilgi için, bkz. stand [aksamlı](#page-13-0) ekran paneli.

Tüm kabloları yönlendirme kılavuzlarından çıkarın.

Stand aksamını ekran braketine sabitleyen vidaları çıkarın.

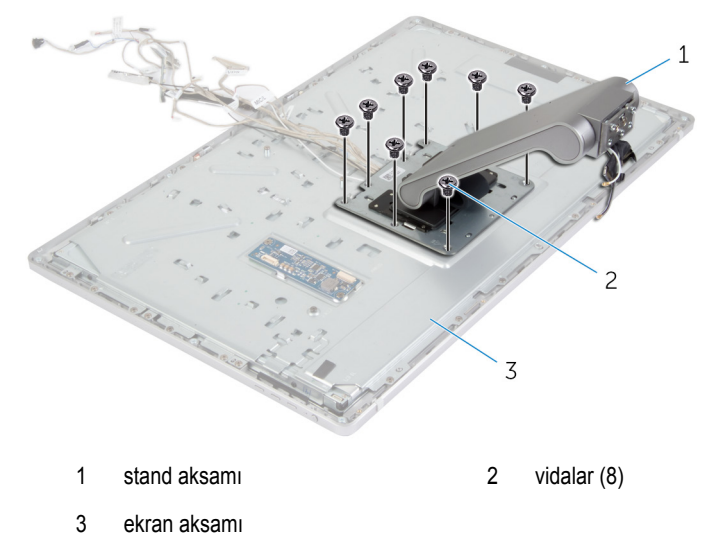

Stand aksamındaki tırnakları kaydırarak ekran braketindeki yuvalardan serbest bırakın ve stand aksamını ters çevirin.

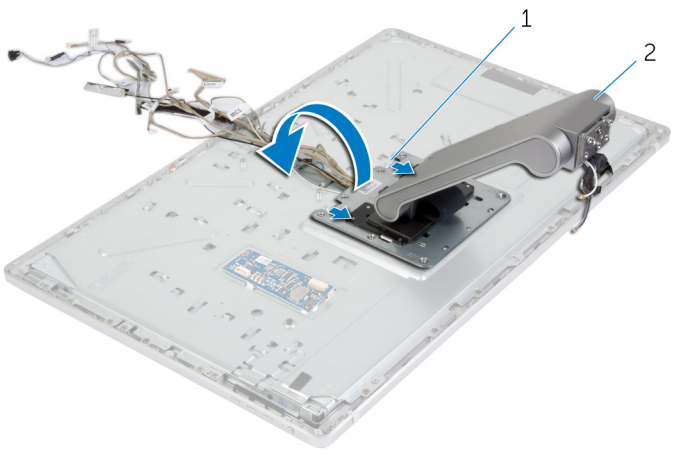

1 tırnaklar (2) 3 stand aksamı

Dokunmatik ekran kablosunu kaplayan Mylar bandı soyarak dokunmatik ekran kablosunu ekran panelinden çıkarın.

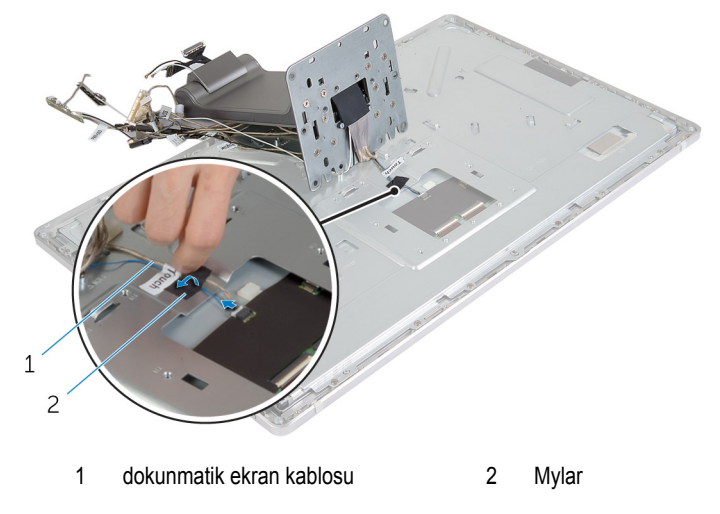

Stand aksamını kaldırarak ekran aksamından çıkarın.

# <span id="page-78-0"></span>**Stand Aksamının Takılması**

**UYARI: Bilgisayarınızın içinde çalışmadan önce, bilgisayarınızla birlikte verilen güvenlik bilgilerini okuyun ve [Bilgisayarınızın](#page-9-0) İçinde Çalışmadan Önce bölümündeki adımları takip edin. Bilgisayarınızın içinde çalıştıktan sonra, [Bilgisayarınızın](#page-11-0) İçinde Çalıştıktan Sonra bölümündeki talimatları izleyin. Ek güvenlik en iyi uygulama bilgileri için dell.com/regulatory\_compliance adresindeki Yasal Uygunluk ana sayfasına bakın.** 

### **Yordam**

- **1** Stand aksamını ekran aksamına yerleştirin.
- **2** Dokunmatik ekran kablosunu ekran paneline takın ve Mylar bandı dokunmatik ekran kablosuna yapıştırın.
- **3** Stand aksamının üzerindeki tırnakları ekran braketindeki yuvalara kaydırın.
- **4** Stand aksamındaki vida deliklerini ekran braketi üzerindeki vida delikleriyle hizalayın.
- **5** Stand aksamını ekran braketine sabitleyen vidaları yerine takın.
- **6** Tüm kabloları yönlendirme kılavuzlarından geçirin. Ek bilgi için, stand [aksamlı](#page-13-0) ekran paneli kısmına bakın.
- **7** Kabloları ekran braketine sabitleyen vidaları yerine takın.
- **8** Güç düğmesi kablosunu kontrol düğmeleri kartı kablosuna takın.
- **9** Kontrol düğmeleri kartı kablosunu kontrol düğmeleri kartına takın.
- **10** Ekran kablosunu ekran kablosu konnektör yuvasına kaydırın ve ekran kablosunu ekran aksamına bağlayın.
- **11** Anten modüllerini hizalama direkleriyle aynı hizaya getirip ekran çerçevesine yapıştırın.
- **12** Dönüştürücü kartı kablosunu ve ekran arka ışığı kablosunu dönüştürücü kartına bağlayın.

### **Son koşullar**

- **1** [Mikrofonları](#page-66-0) yerine takın.
- **2** [Kamerayı](#page-63-0) yerine takın.
- **3** Arka [kapağı](#page-60-0) yerine takın.
- **4** [Bilgisayar](#page-24-0) tabanını yerine takın.
- **5** Alt [kapağı](#page-21-0) yerine takın.

## <span id="page-79-0"></span>**Ekran Panelini Çıkarma**

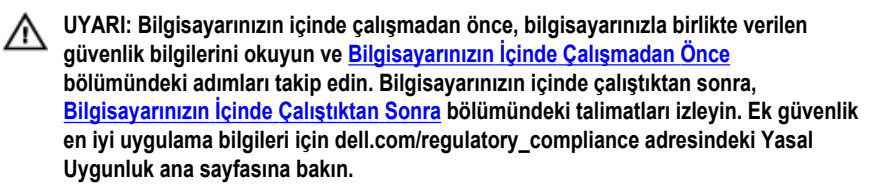

## **Ön koşullar**

- **1** Alt [kapağı](#page-19-0) çıkarın.
- **2** [Bilgisayar](#page-22-0) tabanını çıkarın.
- **3** Arka [kapağı](#page-59-0) çıkarın.
- **4** [Kamerayı](#page-61-0) çıkarın.
- **5** [Mikrofonları](#page-64-0) çıkarın.
- **6** Stand [aksamını](#page-73-0) çıkarın.
- **7** Güç düğmesi [modülünü](#page-70-0) çıkarın.

### **Yordam**

**1** Ekran paneli braketini ekran çerçevesine sabitleyen vidaları çıkarın.

Ekran paneli braketini ekran paneli aksamından kaldırıp çıkarın.

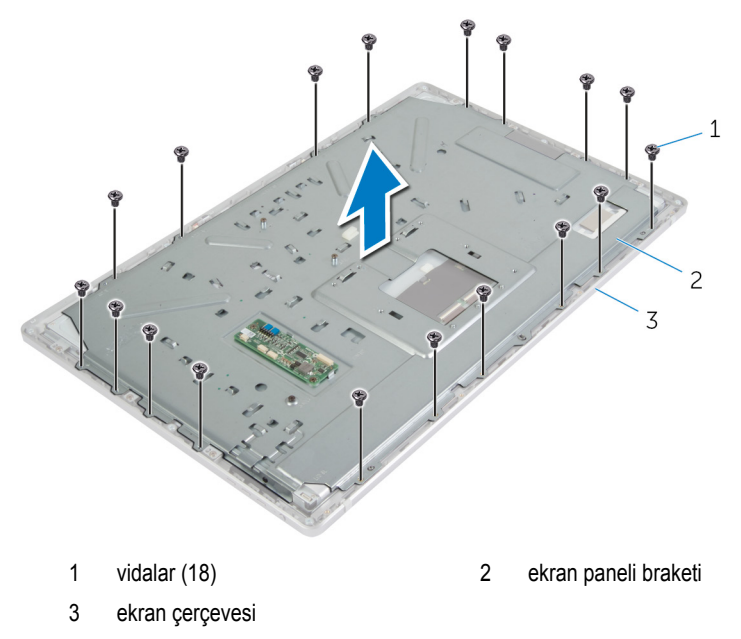

- Ekran panelini ekran çerçevesine sabitleyen vidaları sökün.
- Mandalları kaldırın ve fleks kablolarını ekran panelinden çıkarın.

Ekran paneli aksamını ekran çerçevesinden kaldırarak çıkarıp temiz bir yüzeye yerleştirin.

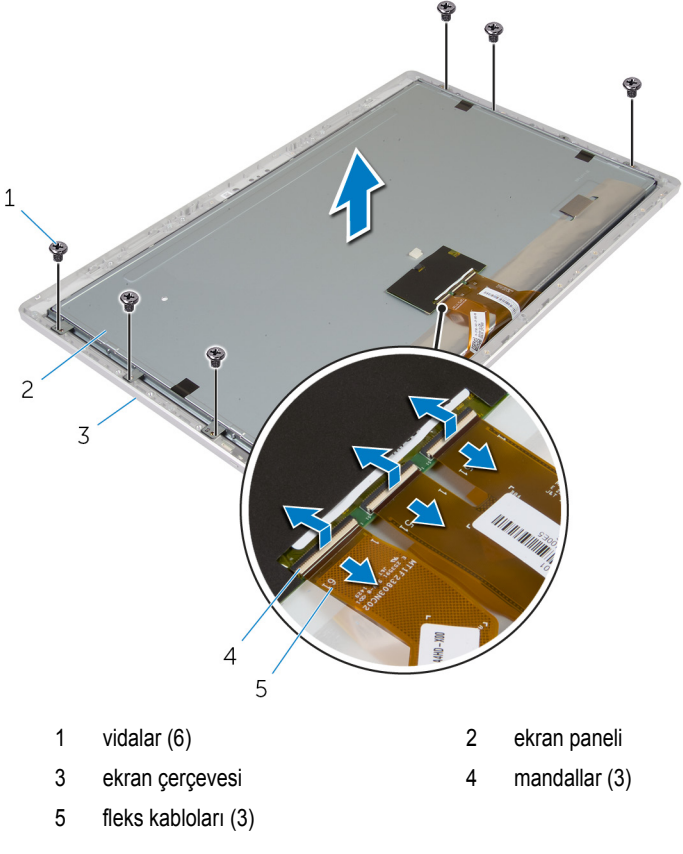

Ekran paneli yan braketlerini ekran paneline sabitleyen vidaları çıkarın.

Ekran paneli yan braketlerini ekran panelinden çıkarın.

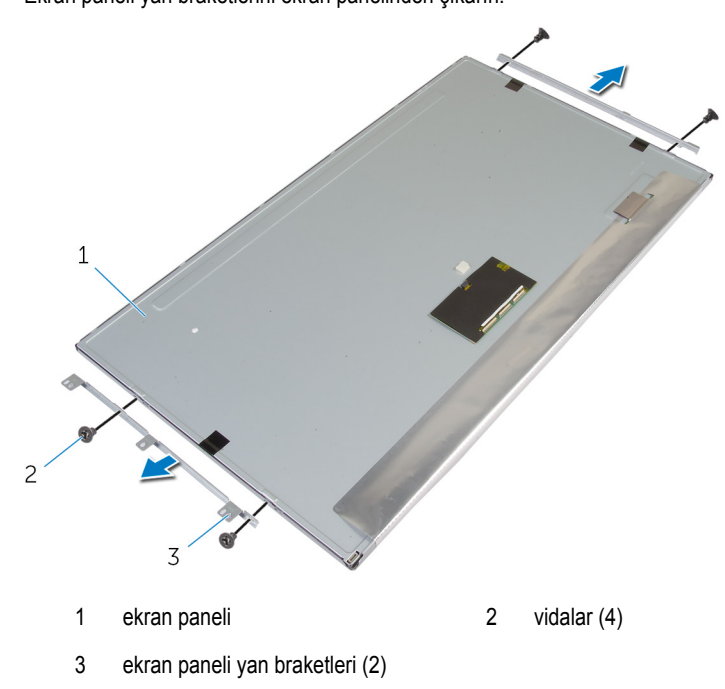

Ekran panelini temiz düz bir yüzeye yerleştirin.

## <span id="page-83-0"></span>**Ekran Panelini Yerine Takma**

**UYARI: Bilgisayarınızın içinde çalışmadan önce, bilgisayarınızla birlikte verilen güvenlik bilgilerini okuyun ve [Bilgisayarınızın](#page-9-0) İçinde Çalışmadan Önce bölümündeki adımları takip edin. Bilgisayarınızın içinde çalıştıktan sonra, [Bilgisayarınızın](#page-11-0) İçinde Çalıştıktan Sonra bölümündeki talimatları izleyin. Ek güvenlik en iyi uygulama bilgileri için dell.com/regulatory\_compliance adresindeki Yasal Uygunluk ana sayfasına bakın.** 

### **Yordam**

- **1** Ekran panelini düz ve temiz bir yüzeye yerleştirin.
- **2** Ekran paneli yan braketlerindeki vida deliklerini ekran paneli üzerindeki deliklerle hizalayın.
- **3** Ekran paneli yan braketlerini ekran paneline sabitleyen vidaları yerine takın.
- **4** Ekran paneli yan braketlerinin üzerindeki vida deliklerini ekran çerçevesinin üzerindeki vida delikleriyle hizalayıp ekran panelini ekran çerçevesine yerleştirin.

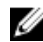

**NOT:** Ekran panelinin altında kablo olmadığından emin olun.

- **5** Fleks kablolarını ekran panelindeki konnektörlere kaydırarak, kabloları sabitlemek için konnektör mandallarına bastırın.
- **6** Ekran panelini ekran çerçevesine sabitleyen vidaları yerine takın.
- **7** Ekran paneli braketini ekran çerçevesine sabitleyen vidaları yerine takın.

## **Son koşullar**

- **1** Güç düğmesi [modülünü](#page-72-0) yerine takın.
- **2** Stand [aksamını](#page-78-0) yerine takın.
- **3** [Mikrofonları](#page-66-0) yerine takın.
- **4** [Kamerayı](#page-63-0) yerine takın.
- **5** Arka [kapağı](#page-60-0) yerine takın.
- **6** [Bilgisayar](#page-24-0) tabanını yerine takın.
- **7** Alt [kapağı](#page-21-0) yerine takın.

# **Kontrol Düğmeleri Kartını Çıkarma**

**UYARI: Bilgisayarınızın içinde çalışmadan önce, bilgisayarınızla birlikte verilen**  Λ **güvenlik bilgilerini okuyun ve [Bilgisayarınızın](#page-9-0) İçinde Çalışmadan Önce bölümündeki adımları takip edin. Bilgisayarınızın içinde çalıştıktan sonra, [Bilgisayarınızın](#page-11-0) İçinde Çalıştıktan Sonra bölümündeki talimatları izleyin. Ek güvenlik en iyi uygulama bilgileri için dell.com/regulatory\_compliance adresindeki Yasal Uygunluk ana sayfasına bakın.** 

## **Ön koşullar**

- **1** Alt [kapağı](#page-19-0) çıkarın.
- **2** [Bilgisayar](#page-22-0) tabanını çıkarın.
- **3** Arka [kapağı](#page-59-0) çıkarın.
- **4** Stand [aksamını](#page-73-0) çıkarın.
- **5** [Kamerayı](#page-61-0) çıkarın.
- **6** [Mikrofonları](#page-64-0) çıkarın.
- **7** Güç düğmesi [modülünü](#page-70-0) çıkarın.
- **8** Ekran [panelini](#page-79-0) çıkarın.

## **Yordam**

**1** Kontrol düğmeleri braketini sıyırarak kontrol düğmeleri kartını tırnaklardan serbest bırakın.

Kontrol düğmeleri kartını dikkatle kaldırarak ekran çerçevesinden çıkarın.

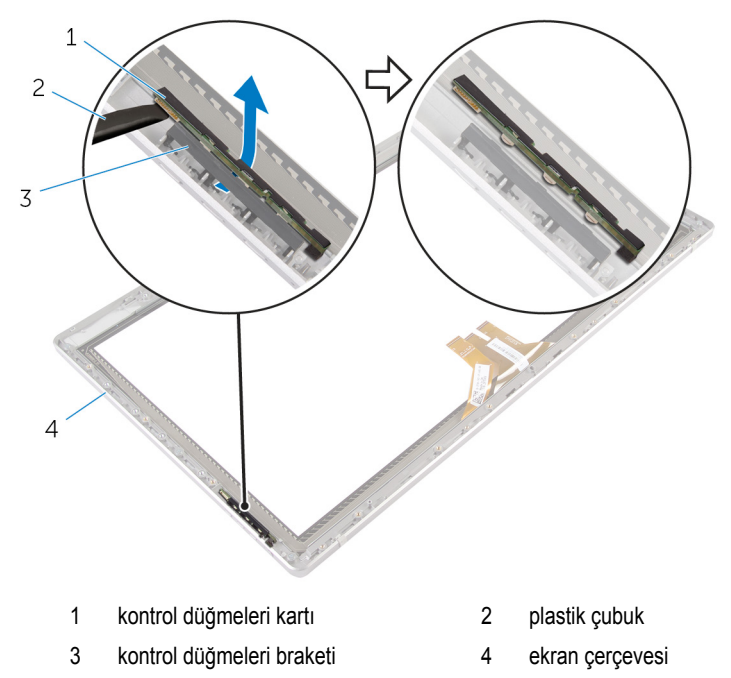

## **Kontrol Düğmeleri Kartını Yerine Takma**

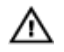

**UYARI: Bilgisayarınızın içinde çalışmadan önce, bilgisayarınızla birlikte verilen güvenlik bilgilerini okuyun ve [Bilgisayarınızın](#page-9-0) İçinde Çalışmadan Önce bölümündeki adımları takip edin. Bilgisayarınızın içinde çalıştıktan sonra, [Bilgisayarınızın](#page-11-0) İçinde Çalıştıktan Sonra bölümündeki talimatları izleyin. Ek güvenlik en iyi uygulama bilgileri için dell.com/regulatory\_compliance adresindeki Yasal Uygunluk ana sayfasına bakın.** 

## **Yordam**

Kontrol düğmeleri kartı ekran çereçvesindeki yuvaya oturacak şekilde kontrol düğmeleri kartını kontrol düğmeleri kartı braketine takın.

### **Son koşullar**

- **1** Ekran [panelini](#page-83-0) yerine takın.
- **2** Güç düğmesi [modülünü](#page-72-0) yerine takın.
- **3** [Mikrofonları](#page-66-0) yerine takın.
- **4** [Kamerayı](#page-63-0) yerine takın.
- **5** Stand [aksamını](#page-78-0) yerine takın.
- **6** Arka [kapağı](#page-60-0) yerine takın.
- **7** [Bilgisayar](#page-24-0) tabanını yerine takın.
- **8** Alt [kapağı](#page-21-0) yerine takın.

# **Sistem Kurulum Seçenekleri**

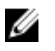

**NOT:** Bilgisayarınıza ve takılı aygıtlarına bağlı olarak, bu bölümde listelenen öğeler görünebilir veya görünmeyebilir.

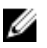

**NOT:** Sistem Kurulum seçeneklerini kullanarak BIOS ayarlarını değiştirme hakkında bilgi için **dell.com/support** adresinden Me and My Dell'e bakın.

#### **Main — System Information (Ana — Sistem Bilgileri)** BIOS Revision BIOS revizyon numarasını gösterir. BIOS Build Date BIOS üretim tarihini aa/gg/yyyy biçiminde gösterir. System Name Bilgisayar modelini görüntüler. System Time Geçerli saati ss:mm:snsn biçiminde gösterir. System Date Geçerli tarihi aa:gg:yyyy biçiminde gösterir. Service Tag Bilgisayarın Servis Etiketini gösterir. Service Tag Input Service Tag (Servis Etiketi) alanı boş ise bilgisayarın Service Tag (Servis Etiketi) bilgisini girmenizi sağlar. Asset Tag Demirbaş etiketi olduğunda bilgisayarın demirbaş etiketini gösterir.

#### **Main — Processor Information (Ana — İşlemci Bilgileri)**

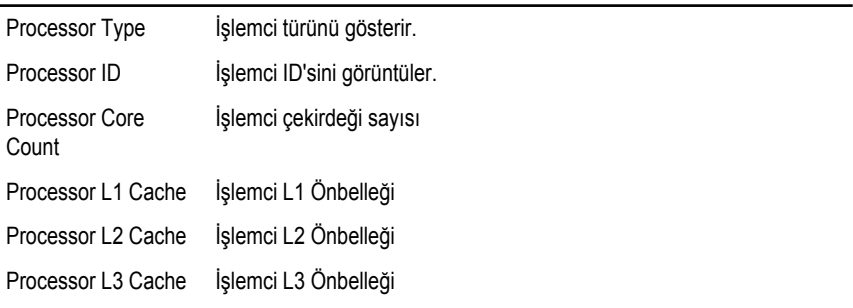

#### **Main — Memory Information (Ana — Bellek Bilgileri)**

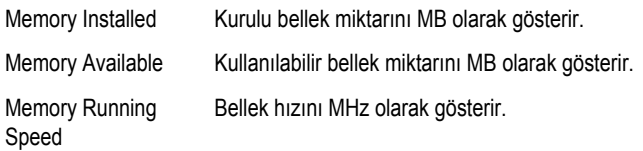

#### **Main — Memory Information (Ana — Bellek Bilgileri)**

Memory Technology Takılı bellek türünü belirtir.

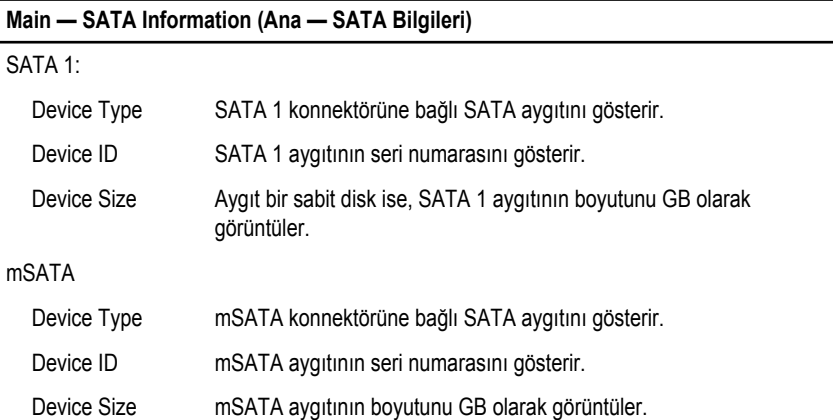

#### **Advanced — Processor Configuration (Gelişmiş — İşlemci Yapılandırması)**

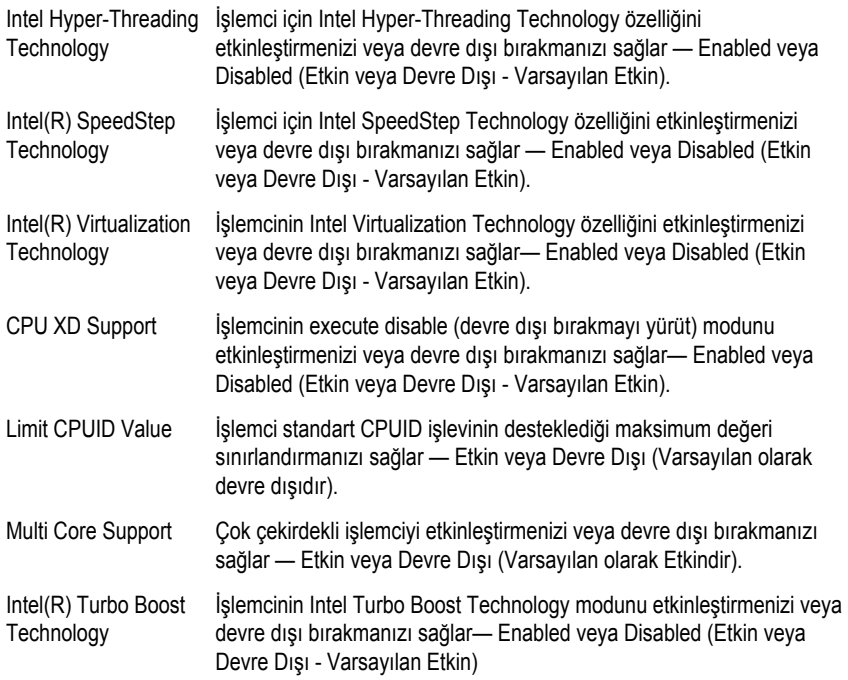

#### **Advanced — Processor Configuration (Gelişmiş — İşlemci Yapılandırması)**

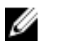

**NOT:** Intel Turbo Boost Technology seçeneği, ancak bu özellik işlemci tarafından desteklendiğinde görüntülenir.

#### **Advanced — USB Configuration (Gelişmiş — USB Yapılandırması)**

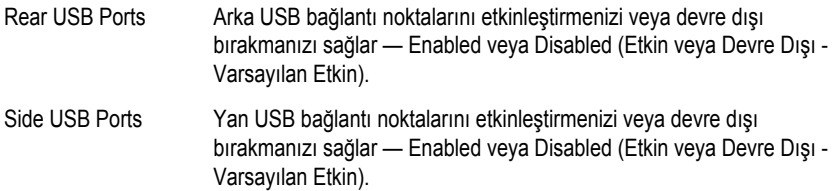

#### **Advanced — Onboard Device Configuration (Gelişmiş — Yerleşik Aygıt Yapılandırması)**

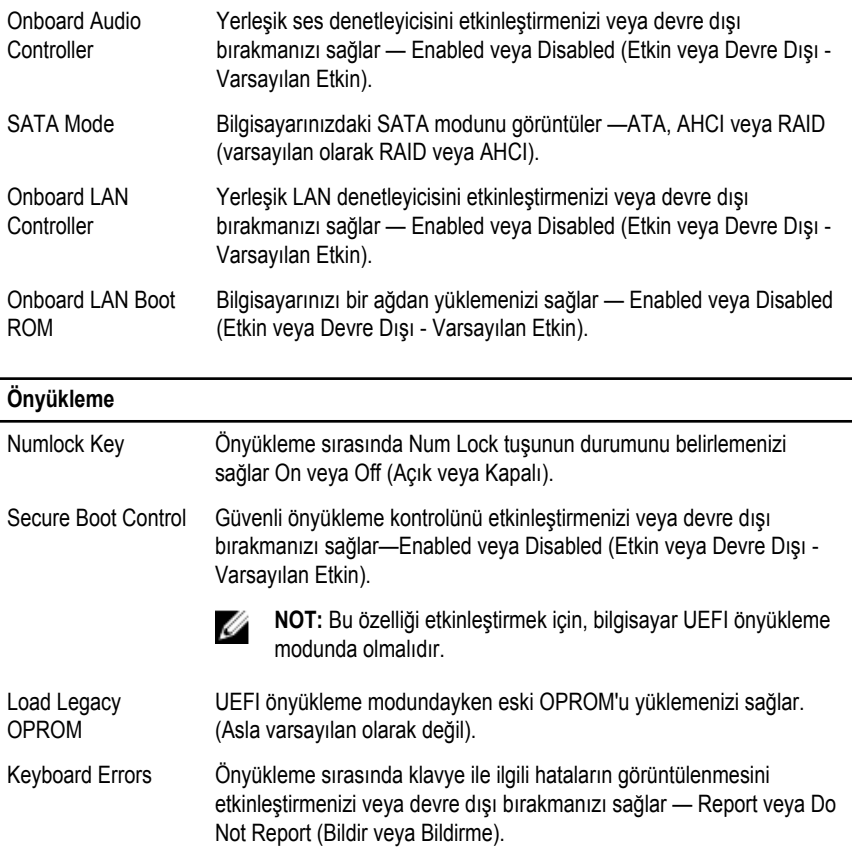

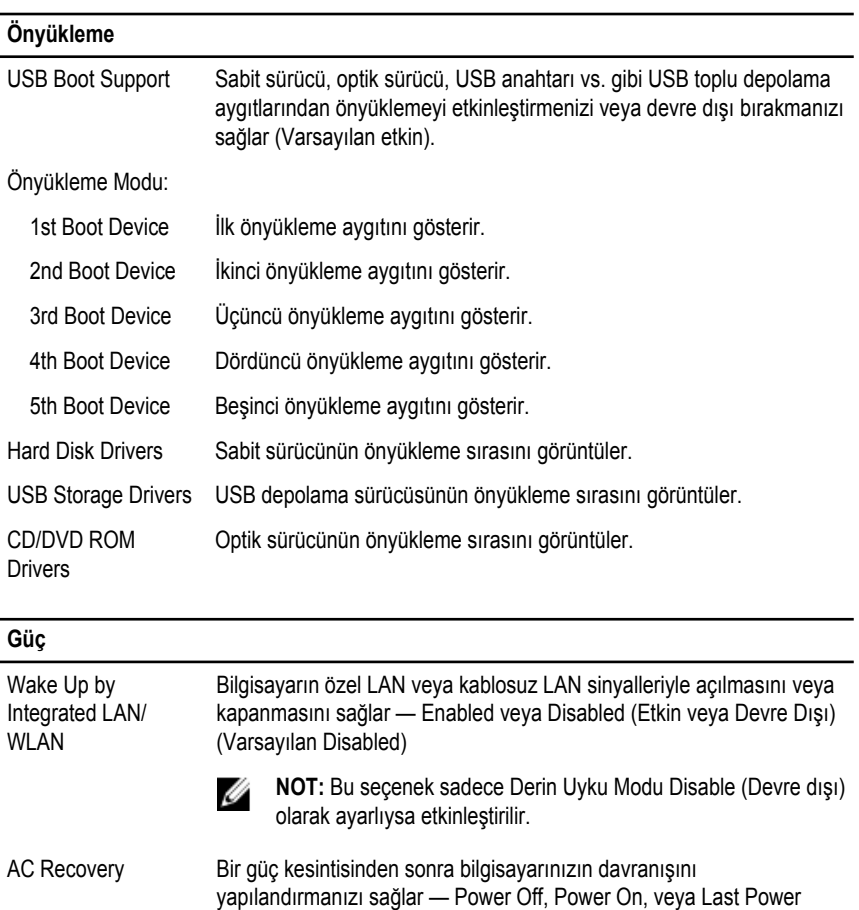

- State (Gücü Kapat, Gücü Aç veya Son Güç Durumu) (Varsayılan Power Off). Auto Power On Bilgisayarınızın otomatik olarak açılmasını etkinleştirmenizi veya devre dışı bırakmanızı sağlar — Enabled veya Disabled (Etkin veya Devre
- Auto Power On Mode Bilgisayarı her gün veya önceden seçilmiş bir tarihte otomatik olarak açılacak şekilde ayarlamanızı sağlar.

Dışı) (Varsayılan olarak Disabled).

**NOT:** Bu seçenek yalnız Auto Power On (Otomatik Açma) modu Ø Enabled Everyday (Her Gün Etkin) veya Selected Day (Belirli Gün) olarak ayarlandığında yapılandırılabilir (Varsayılan: Selected Day).

Auto Power On Date Bilgisayarın otomatik olarak açılma tarihini ayarlamanızı sağlar.

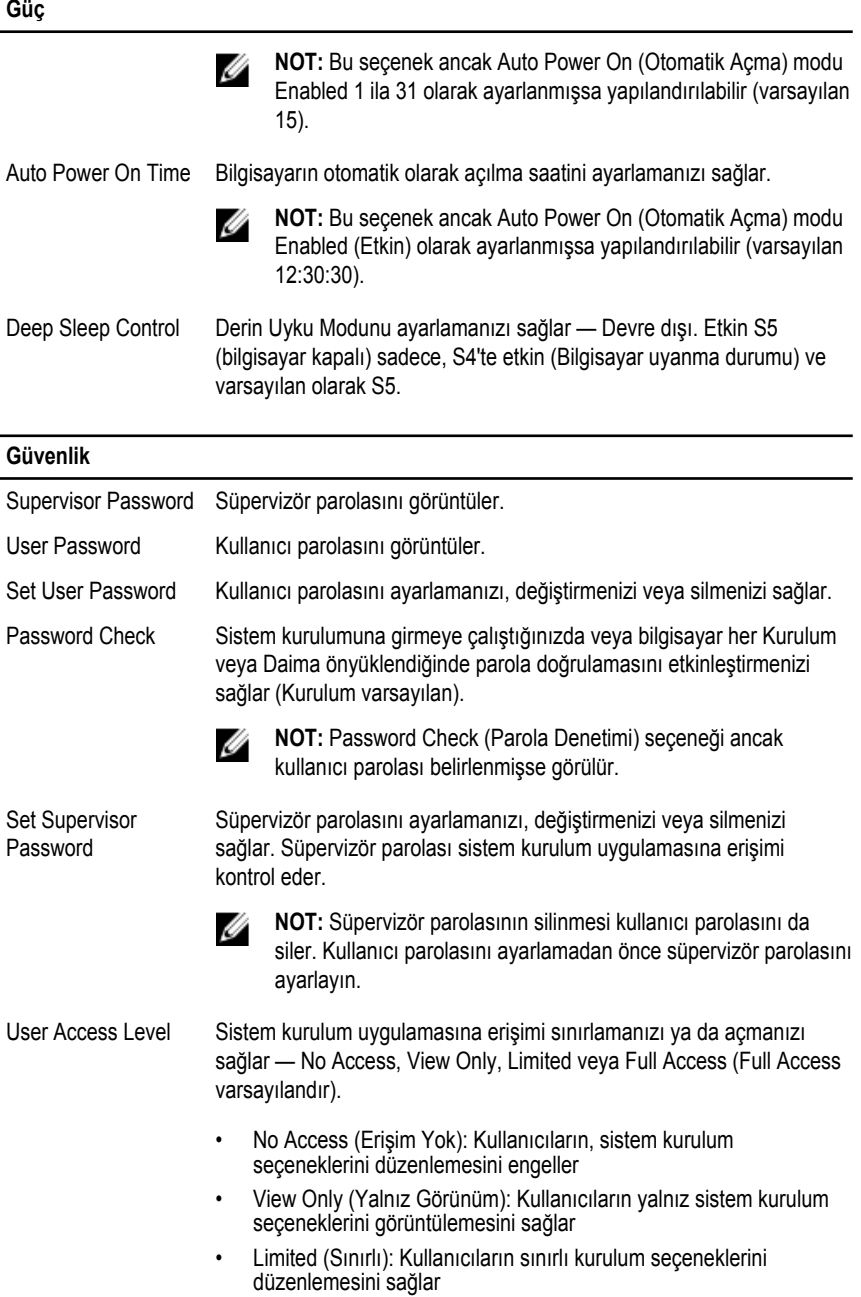

#### **Güvenlik**

• Full Access (Tam Erişim): Kullanıcıların, yönetici parolası hariç tüm sistem kurulum seçeneklerini düzenlemesini sağlar

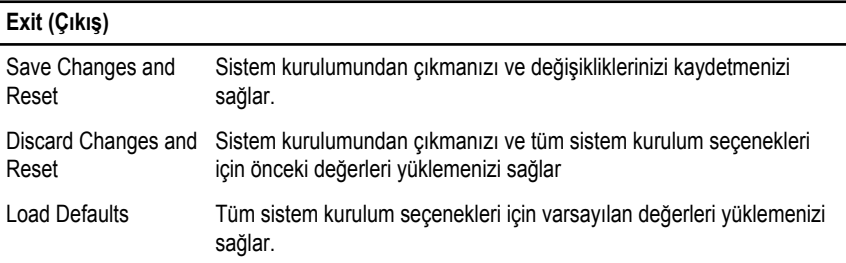

### **Genel Bakış**

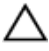

**DİKKAT: Uzman bir bilgisayar kullanıcısı değilseniz, bu programın ayarlarını değiştirmeyin. Bazı değişiklikler bilgisayarınızın yanlış çalışmasına neden olabilir.**

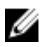

**NOT:** Sistem kurulumunu değiştirmeden önce, ileride kullanmak üzere sistem kurulumu ekran bilgilerini bir yere not etmeniz önerilir.

Sistem kurulumunu şunları yapmak için kullanın:

- Bilgisayarınıza kurulu donanım konusunda, RAM miktarı, sabit sürücü boyutu vb. gibi bilgiler alabilirsiniz.
- Sistem yapılandırma bilgilerini değiştirin.
- Kullanıcı parolası, takılan sabit sürücü türü, baz cihazların etkinleştirilmesi veya devreden çıkarılması vs. gibi kullanıcının seçebileceği bir seçeneği ayarlayabilir veya değiştirebilirsiniz

### **Sistem Kurulumuna Girme**

- **1** Bilgisayarınızı açın (veya yeniden başlatın).
- **2** POST sırasında DELL logosu görüntülendiğinde, F2 isteminin görünmesini bekleyin ve sonra hemen F2'ye basın.

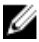

**NOT:** F2 istemi klavyenin başlatıldığını belirtir. Bu istem çok hızlı görünebileceğinden buna dikkat etmeniz ve F2'ye basmanız gerekir. F2'ye F2 istemi öncesi basarsanız, bu basış kaybolur. Çok uzun süre bekler ve işletim sistemi logosunu görürseniz, masaüstü görünene kadar beklemeye devam edin ve sonra bilgisayarınızı kapatıp yeniden deneyin.

## **Unutulmuş Parolaları Temizleme**

**UYARI: Bilgisayarınızın içinde çalışmadan önce, bilgisayarınızla birlikte verilen**  Λ **güvenlik bilgilerini okuyun ve [Bilgisayarınızın](#page-9-0) İçinde Çalışmadan Önce bölümündeki adımları takip edin. Bilgisayarınızın içinde çalıştıktan sonra, [Bilgisayarınızın](#page-11-0) İçinde Çalıştıktan Sonra bölümündeki talimatları izleyin. Ek güvenlik en iyi uygulama bilgileri için dell.com/regulatory\_compliance adresindeki Yasal Uygunluk ana sayfasına bakın.** 

- **1** Alt [kapağı](#page-19-0) çıkarın.
- **2** "[Sistem](#page-56-0) Kartını Yerine Takma" kısmında adım 2'den adım 3'e kadar prosedüre uyun.
- **3** Alt [kapağı](#page-21-0) yerine takın.
- **4** Tüm BIOS parolalarını temizlemek için bilgisayarı açın.
- **5** Alt [kapağı](#page-19-0) çıkarın.
- **6** "[Sistem](#page-58-0) Kartını Yerine Takma" kısmında adım 3'ten adım 4'e kadar prosedüre uyun.
- **7** Alt [kapağı](#page-21-0) yerine takın.

# **CMOS Ayarlarını Silme**

**UYARI: Bilgisayarınızın içinde çalışmadan önce, bilgisayarınızla birlikte verilen**   $\wedge$ **güvenlik bilgilerini okuyun ve [Bilgisayarınızın](#page-9-0) İçinde Çalışmadan Önce bölümündeki adımları takip edin. Bilgisayarınızın içinde çalıştıktan sonra, [Bilgisayarınızın](#page-11-0) İçinde Çalıştıktan Sonra bölümündeki talimatları izleyin. Ek güvenlik en iyi uygulama bilgileri için dell.com/regulatory\_compliance adresindeki Yasal Uygunluk ana sayfasına bakın.** 

- **1** Alt [kapağı](#page-19-0) çıkarın.
- **2** ["Düğme](#page-42-0) Pili Çıkarma" bölümünde adım 1'de verilen prosedürü takip edin.
- **3** CMOS ayarlarının temizlenmesi için yaklaşık beş saniye bekleyin.
- **4** ["Düğme](#page-44-0) Pili Takma" bölümünde adım 2'de verilen prosedürü takip edin.
- **5** Alt [kapağı](#page-21-0) yerine takın.

## **Ekran Ayarları Denetimleri**

Ekran ayarları kontrollerini şunları yapmak için kullanın:

- sesi ayarlama
- ekran parlaklığı ayarlama
- video kaynağını seçme
- ekranı kapatma

Aşağıdaki durumlarda kontrollerin işlevleri değişkenlik gösterir:

- bilgisayarınız herhangi bir video giriş veya video çıkış aygıtına bağlı olmadığında
- bilgisayarınız başka bir bilgisayar, oyun konsolu, kamera, Blu-ray oynatıcı vs. gibi harici bir video giriş aygıtına bağlandığında
- bilgisayarınız TV, monitör, projektör vb. gibi harici bir video çıkış aygıtına bağlandığında

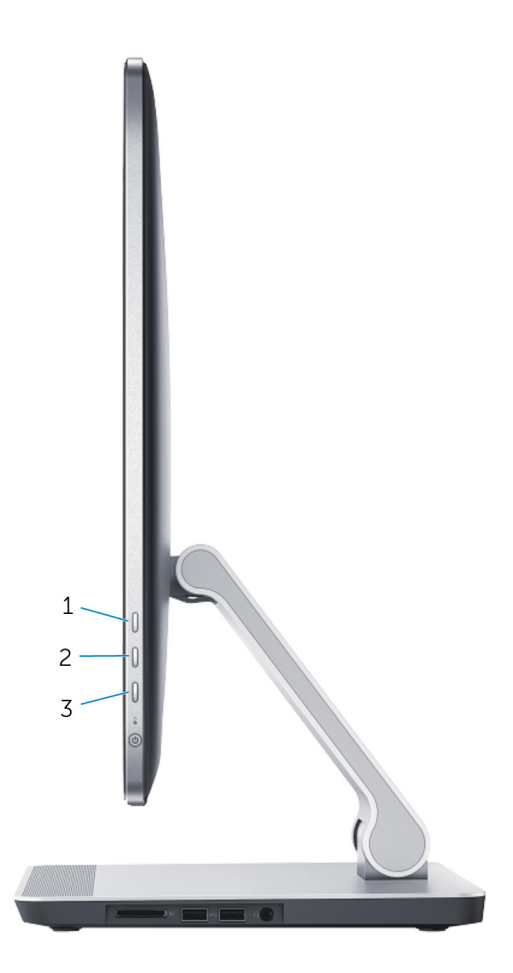

Ekran ayarları denetimleri aşağıdaki gibi işlev görür:

- **Ekran parlaklığını artır**: Ekran parlaklığını artırmak için basın.
- **Ekran parlaklığını azalt**: Ekran parlaklığını azaltmak için basın.
- **Ekran kapalı**: Ekranı kapatmak için basılı tutun.
- **Giriş kaynağını seç**: Video giriş kaynakları arasında geçiş yapmak için basıp bırakın.

Ekran ayarları denetimleri, bilgisayarınız harici bir video çıkış aygıtına bağlıyken bir ekran üzeri görüntü (OSD) sağlar.

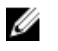

**NOT:** Ekran tanılamayı başlatmak için bilgisayar kapalıyken, giriş kaynağı seç/ekranı kapat düğmesine ve güç düğmesine aynı anda basın.

Aşağıdaki tablo, her bir ekran ayarları denetimi için OSD'yi tanımlamaktadır:

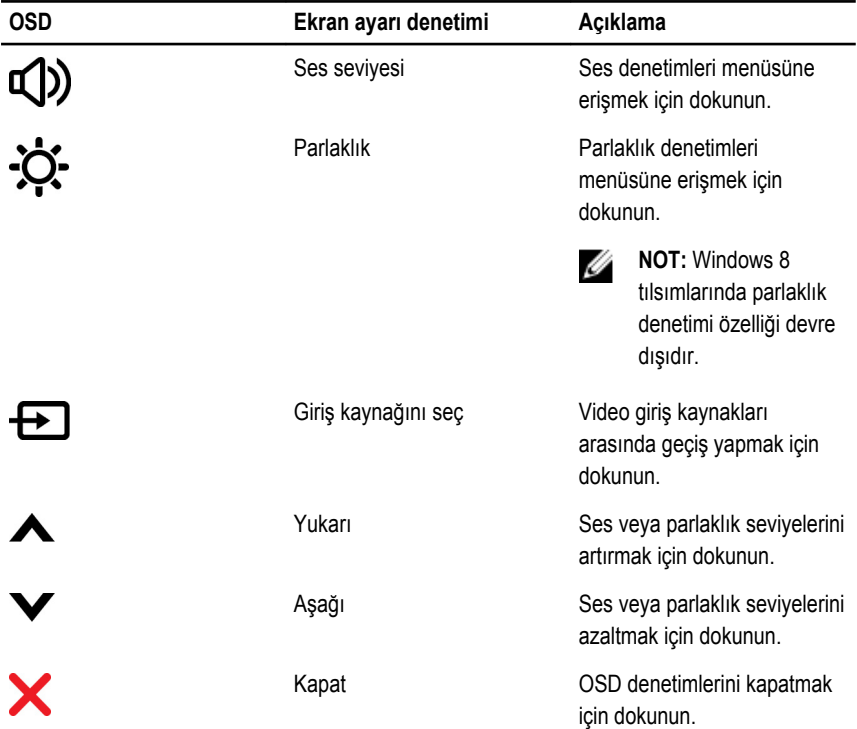

# **BIOS'u Sıfırlama**

Bir güncelleştirme kullanılabilir olduğunda veya sistem kartını değiştirdikten sonra BIOS'u sıfırlamanız (güncellemeniz) gerekebilir:

- **1** Bilgisayarı açın.
- **2 dell.com/support** adresine gidin.
- **3** Bilgisayarınızda Servis Etiketi varsa, bilgisayarınızın Servis Etiketini girin ve **Submit**  (Gönder) düğmesini tıklatın.

Bilgisayarınızın Servis Etiketi yoksa, Servis Etiketinin otomatik olarak algılanması için **Detect Service Tag** (Servis Etiketini Algıla) düğmesini tıklatın.

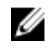

**NOT:** Servis Etiketi otomatik olarak algılanamıyorsa, ürününüzü ürün kategorileri altından seçin.

- **4 View Drivers and Downloads** (Sürücüleri ve Yüklemeleri Görüntüle) öğesini tıklatın.
- **5 View All Drivers** (Tüm Sürücüleri Görüntüle) öğesini tıklayın.
- **6 Operating System** (İşletim Sistemi) açılan penceresinden, bilgisayarınızda kurulu olan işletim sistemini seçin.
- **7 BIOS** öğesini Tıklatın.
- **8** En son BIOS sürümünü bilgisayarınıza indirmek için **Download File** (Dosyayı İndir) düğmesini tıklatın.
- **9** Sonraki sayfada **Single-file download** (Tek dosya indirme) düğmesini seçip **Continue**  (Devam) düğmesini tıklatın.
- **10** Dosyayı kaydedin ve indirme tamamlandıktan sonra BIOS güncelleştirme dosyasını kaydettiğiniz klasöre gidin.
- **11** BIOS güncelleştirme dosya simgesini çift tıklatın ve ekrandaki talimatları izleyin.

# **Yardım Alma ve Dell'e Başvurma**

## **Kendi Kendine Yardım Kaynakları**

Şu çevrimiçi kendi kendine yardım kaynaklarını kullanarak Dell ürünleri ve hizmetleri hakkında bilgi ve yardım alabilirsiniz:

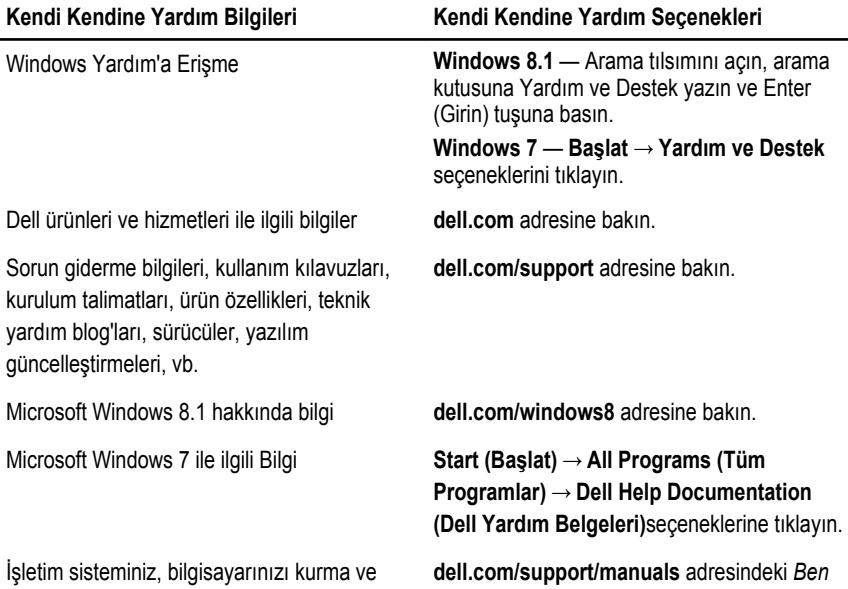

kullanma, veri yedekleme, tanılama vb. ile ilgili *ve Dell Bilgisayarım* bölümüne bakın. bilgi edinin.

## **Dell'e Başvurma**

Satış, teknik destek veya müşteri hizmetleri ile ilgili konularda Dell'e ulaşmak için **dell.com/ contactdell** adresine gidin.

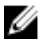

**NOT:** Bu hizmetlerin kullanılabilirliği ülkeye ve ürüne göre değişir ve bölgenizde bazı hizmetler verilemiyor olabilir.

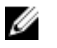

**NOT:** Etkin bir Internet bağlantınız yoksa, başvuru bilgilerini satış faturanızda, irsaliyede, fişte veya Dell ürün kataloğunda bulabilirsiniz.